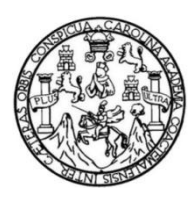

Universidad de San Carlos de Guatemala Facultad de Ingeniería Escuela de Ingeniería en Ciencias y Sistemas

# **MÓDULOS PARA EL SISTEMA GENERAL DE INGRESOS Y PARA LA GESTIÓN AUTOMATIZADA DE SALARIOS, DEL SISTEMA INTEGRADO DE INFORMACIÓN FINANCIERA DEL DEPARTAMENTO DE PROCESAMIENTO DE DATOS DE LA UNIVERSIDAD DE SAN CARLOS DE GUATEMALA**

#### **Luis Fernando Juárez Pacheco**

Asesorado por el Ing. Daniel Caciá Rivas

Guatemala, febrero de 2015

UNIVERSIDAD DE SAN CARLOS DE GUATEMALA

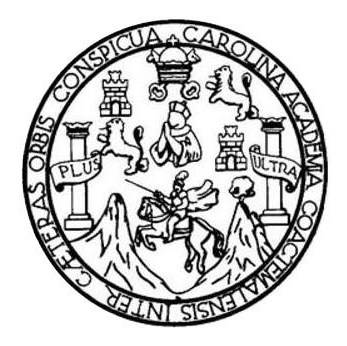

FACULTAD DE INGENIERÍA

# **MÓDULOS PARA EL SISTEMA GENERAL DE INGRESOS Y PARA LA GESTIÓN AUTOMATIZADA DE SALARIOS, DEL SISTEMA INTEGRADO DE INFORMACIÓN FINANCIERA DEL DEPARTAMENTO DE PROCESAMIENTO DE DATOS DE LA UNIVERSIDAD DE SAN CARLOS DE GUATEMALA**

TRABAJO DE GRADUACIÓN

# PRESENTADO A LA JUNTA DIRECTIVA DE LA FACULTAD DE INGENIERÍA POR

# **LUIS FERNANDO JUÁREZ PACHECO**

ASESORADO POR EL ING. DANIEL CACIÁ RIVAS

AL CONFERÍRSELE EL TÍTULO DE

## **INGENIERO EN CIENCIAS Y SISTEMAS**

GUATEMALA, FEBRERO DE 2015

# UNIVERSIDAD DE SAN CARLOS DE GUATEMALA FACULTAD DE INGENIERÍA

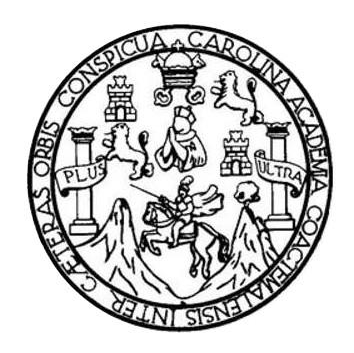

## **NÓMINA DE JUNTA DIRECTIVA**

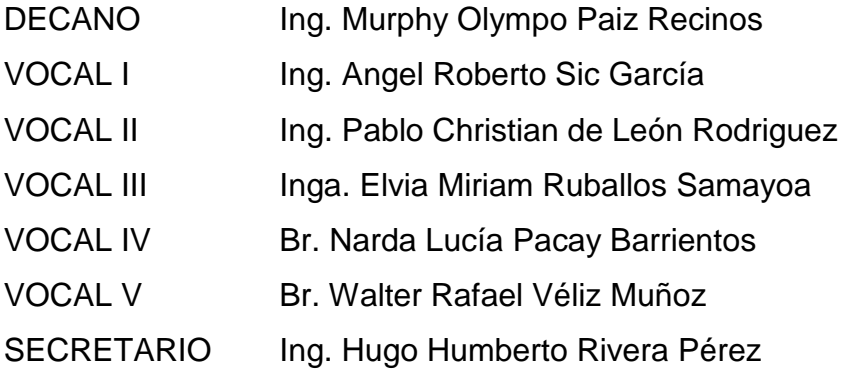

## **TRIBUNAL QUE PRACTICÓ EL EXAMEN GENERAL PRIVADO**

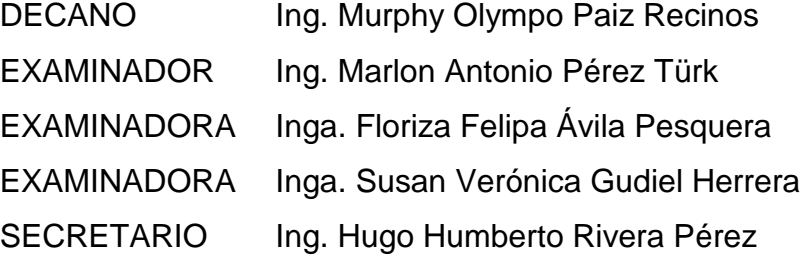

### **HONORABLE TRIBUNAL EXAMINADOR**

En cumplimiento con los preceptos que establece la ley de la Universidad de San Carlos de Guatemala, presento a su consideración mi trabajo de graduación titulado:

# MÓDULOS PARA EL SISTEMA GENERAL DE INGRESOS Y PARA LA GESTIÓN AUTOMATIZADA DE SALARIOS, DEL SISTEMA INTEGRADO DE INFORMACIÓN FINANCIERA DEL DEPARTAMENTO DE PROCESAMIENTO DE DATOS DE LA UNIVERSIDAD DE SAN CARLOS DE GUATEMALA

Tema que me fuera asignado por la Dirección de la Escuela de Ingeniería en Ciencias y Sistemas, con fecha 3 de marzo de 2014.

ernando Juárez Pacheco

Guatemala 11 de noviembre de 2014

Ingeniero Silvio José Rodríguez Serrano Director de la Unidad de EPS Facultad de Ingeniería Universidad de San Carlos de Guatemala

Ingeniero Rodríguez:

Por este medio le informo que he revisado y aprobado para su publicación el informe final del Ejercicio Profesional Supervisado presentado por el estudiante LUIS FERNANDO JUÁREZ PACHECO con carné 200815525, de la carrera de Ingeniería en Ciencias y Sistemas, por lo que doy por terminado el informe titulado: "MÓDULOS PARA EL SISTEMA GENERAL DE INGRESOS Y PARA LA GESTIÓN AUTOMATIZADA DE **SALARIOS**, DEL DE **SISTEMA INTEGRADO** INFORMACIÓN FINANCIERA DEL DEPARTAMENTO DE PROCESAMIENTO DE DATOS DE LA UNIVERSIDAD DE SAN CARLOS DE GUATEMALA".

Agradeciendo la atención a la presente y quedando a sus órdenes para cualquier información adicional. Atentamente,

dhiel Caciá Rivas Ing. Daniel Canadia Bawassess Asésor del Provecto

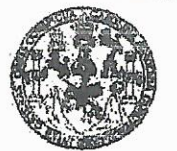

**FACULTAD DE INGENIERIA** 

**UNIDAD DE EPS** 

Guatemala, 17 de noviembre de 2014. Ref.EPS.DOC.1139.11.14.

Ing. Silvio José Rodríguez Serrano Director Unidad de EPS Facultad de Ingeniería Presente

Estimado Ingeniero Rodríguez Serrano.

Por este medio atentamente le informo que como Supervisora de la Práctica del Ejercicio Profesional Supervisado, (E.P.S) del estudiante uñiversitario de la Carrera de Ingeniería en Ciencias y Sistemas, Luis Fernando Juárez Pacheco carné No. 200815525 procedí a revisar el informe final, cuyo título es MODULOS PARA EL SISTEMA GENERAL DE INGRESOS Y PARA LA GESTIÓN AUTOMATIZADA DE SALARIOS, DEL **SISTEMA INTEGRADO** DE **INFORMACIÓN FINANCIERA** DEL. DEPARTAMENTO DE PROCESAMIENTO DE DATOS DE LA UNIVERSIDAD DE SAN CARLOS DE GUATEMALA.

En tal virtud, LO DOY POR APROBADO, solicitándole darle el trámite respectivo.

Sin otro particular, me es grato suscribirme.

Atentamente,

"Id y Enseñad a **GENADORIAL RES** NO OGIA Y ENERGIA Inga. Floriza Felipa Supervisora de EPS Area de Ingeniería en Ciencias y Sistemas

FFAPdM/RA

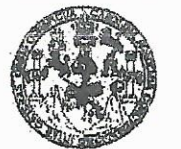

**FACULTAD DE INGENIERIA** 

**UNIDAD DE EPS** 

Guatemala, 17 de noviembre de 2014. REF.EPS.D.681.11.14.

Ing. Marlon Antonio Pérez Turk Director Escuela de Ingeniería Ciencias y Sistemas Facultad de Ingeniería Presente

Estimado Ingeniero Perez Turk.

Por este medio atentamente le envío el informe final correspondiente a la práctica del Ejercicio Profesional Supervisado, (E.P.S) titulado MODULOS PARA EL SISTEMA GENERAL DE INGRESOS Y PARA LA GESTIÓN AUTOMATIZADA DE SALARIOS, DEL **SISTEMA INTEGRADO INFORMACIÓN** DE **FINANCIERA** DEL DEPARTAMENTO DE PROCESAMIENTO DE DATOS DE LA UNIVERSIDAD DE SAN CARLOS DE GUATEMALA, que fue desarrollado por el estudiante universitario Luis Fernando Juárez Pacheco camé No. 200815525 quien fue debidamente asesorado por el Ing. Daniel Cacia y supervisado por la Inga. Floriza Felipa Ávila Pesquera de Medinilla.

Por lo que habiendo cumplido con los objetivos y requisitos de ley del referido trabajo y existiendo la aprobación del mismo por parte del Asesor y la Supervisora de EPS, en mi calidad de Director apruebo su contenido solicitándole darle el trámite respectivo.

Sin otro particular, me es grato suscribirme. Atentamente, "Id y Enseñad a Todos" Ing. S sé Rodríguez Serrano uda<del>d de ED</del>S se San Carlos de Guatema DIRECCION nidad de Prácticas de Ingeniería y Er Facultad de Ingenieri

 $SIRS/ra$ 

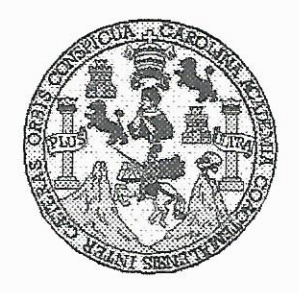

Universidad San Carlos de Guatemala Facultad de Ingeniería Escuela de Ingeniería en Ciencias y Sistemas

Guatemala, 26 de Noviembre de 2014

Ingeniero **Marlon Antonio Pérez Türk** Director de la Escuela de Ingeniería En Ciencias y Sistemas

Respetable Ingeniero Pérez:

Por este medio hago de su conocimiento que he revisado el trabajo de graduación-EPS del estudiante LUIS FERNANDO JUÁREZ PACHECO, carné 2008-15525, titulado: "MÓDULOS PARA EL SISTEMA GENERAL DE INGRESOS Y PARA LA GESTIÓN AUTOMATIZADA DE SALARIOS, DEL SISTEMA INTEGRADO DE INFORMACIÓN FINANCIERA DEL DEPARTAMENTO DE PROCESAMIENTO DE DATOS DE LA UNIVERSIDAD DE SAN CARLOS DE GUATEMALA", y a mi criterio el mismo cumple con los objetivos propuestos para su desarrollo, según el protocolo.

Al agradecer su atención a la presente, aprovecho la oportunidad para suscribirme,

Atentamente,

Ing. Carlos/Alfredo Azurdia Coordinador de Privados Aevisión de Trabajos de Graduación

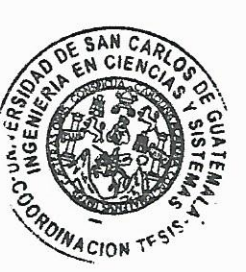

UNIVERSIDAD DE SAN CARLOS E DE GUATEMALA  $\mathcal{S}$  $\mathcal{C}$  $\overline{v}$ E  $\mathcal{L}$  $\mathcal{A}$ FACULTAD DE INGENIERÍA ESCUELA DE CIENCIAS Y SISTEMAS TEL: 24767644  $\mathcal{D}$ E El Director de la Escuela de Ingeniería en Ciencias y  $\mathcal{C}_{0}^{2}$ Sistemas de la Facultad de Ingeniería de la Universidad de  $\overline{I}$ San Carlos de Guatemala, luego de conocer el dictamen del E asesor con el visto bueno del revisor y del Licenciado en  $\mathcal{N}$ Letras, del trabajo de graduación "MÓDULOS PARA EL  $\mathcal{C}_{0}^{2}$  $\boldsymbol{I}$ SISTEMA GENERAL DE INGRESOS Y PARA LA  $\mathcal{A}$ GESTIÓN AUTOMATIZADA  $DE$ SALARIOS, DEL  $\mathcal{S}$ **SISTEMA** *INTEGRADO*  $DE$ **INFORMACIÓN FINANCIERA** DEL **DEPARTAMENTO** DE  $\gamma$ PROCESAMIENTO DE DATOS DE LA UNIVERSIDAD DE SAN CARLOS DE GUATEMALA", realizado por el  $\mathcal{S}$  $\boldsymbol{I}$ estudiante LUIS FERNANDO JUÁREZ PACHEO, aprueba  $\mathcal{S}$ el presente trabajo y solicita la autorización del mismo.  $\tau$  $E$  $\mathfrak{M}$  $\mathcal{A}$ "ID Y ENSEÑAD A TODOS"  $\mathcal{S}$ **THE SAN CARLOS OF** DIRECCION DE **IGENIERIA EN CIENCIAS** Y SISTEMAS *o Pérez Türk* Ing. Marlow Director, Escuela de Ingeniería en Ciencias y Sistemas Guatemala, 02 de febrero 2015

Universidad de San Carlos de Guatemala

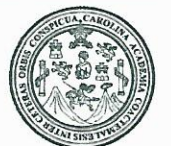

Facultad de Ingeniería Decanato

Ref.DTG.D.053.2015

El Decano de la Facultad de Ingeniería de la Universidad de San Carlos de Guatemala, luego de conocer la aprobación por Director de la Escuela de Ingeniería en Ciencias y parte del Sistemas, al trabajo de graduación titulado. MODULOS PARA EL SISTEMA GENERAL DE INGRESOS Y PARA LA GESTIÓN AUTOMATIZADA DE SALARIOS, DEL SISTEMA INTEGRADO DE INFORMACIÓN FINANCIERA DEL DEPARTAMENTO DE PROCESAMIENTO DE DATOS DE LA UNIVERSIDAD DE SAN CARLOS DE GUATEMALA presentado el estudiante  $\blacksquare$ por universitario. Luis Fernando Juárez Pacheco, después de haber culminado las revisiones previas bajo la responsabilidad de las instancias correspondientes, se autoriza la impresión del mismo.

> Ing Murphy Olympo Paiz Recinos Decano

**IMPRÍMASE** 

Guatemala, febrero de 2015

 $_{\text{Lcc}}$ 

# **ACTO QUE DEDICO A:**

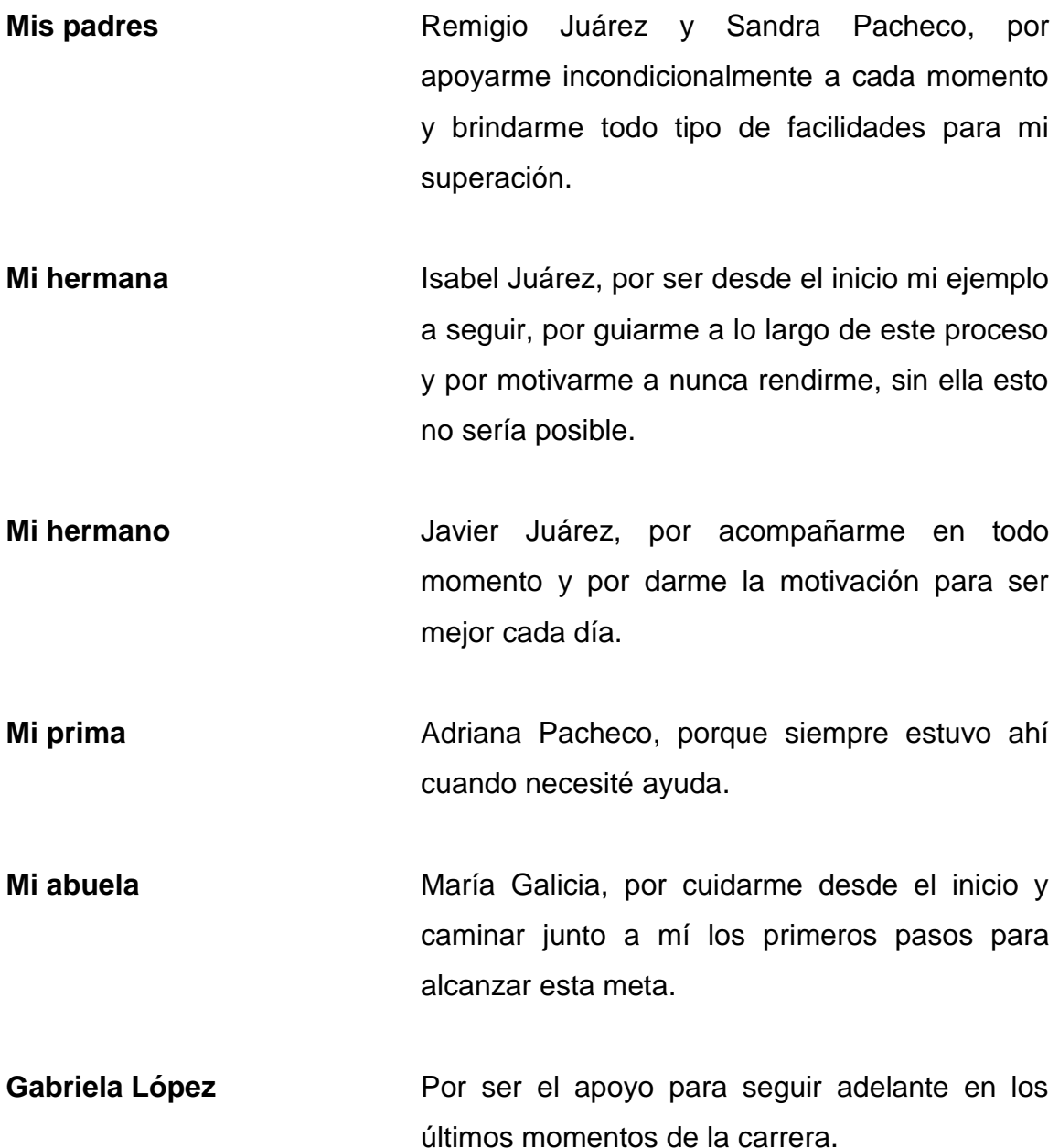

**Mi entrenador** Por enseñarme el valor de la disciplina, la puntualidad y a luchar siempre por alcanzar las metas que nos proponemos.

# **AGRADECIMIENTOS A:**

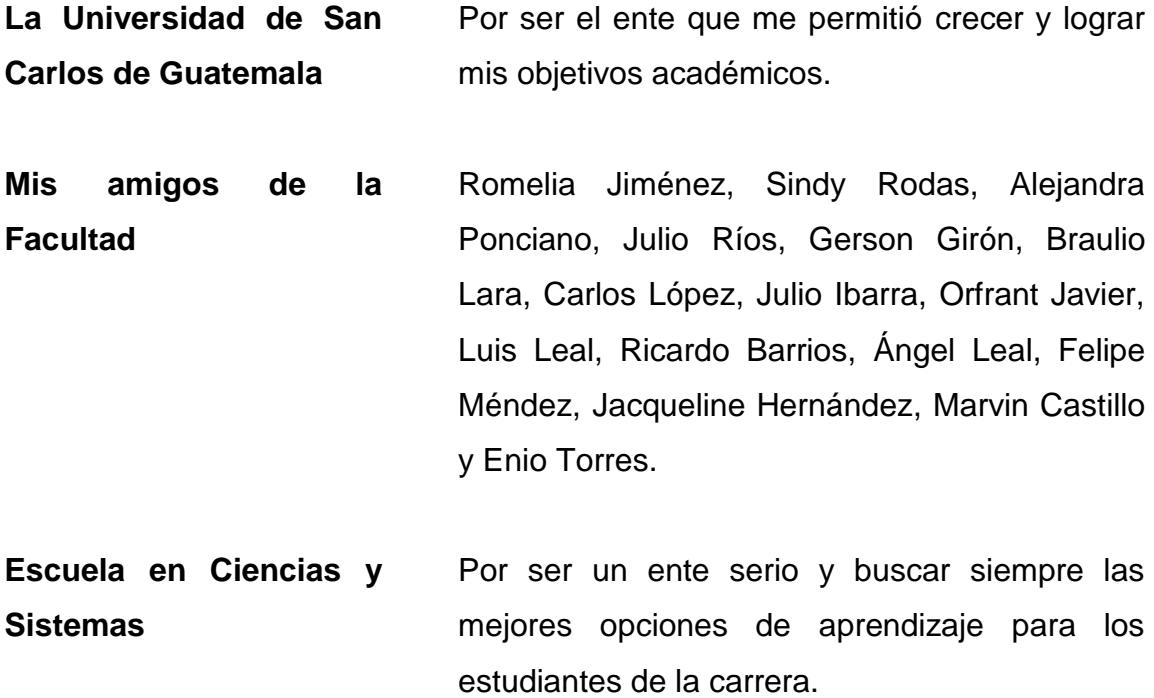

# ÍNDICE GENERAL

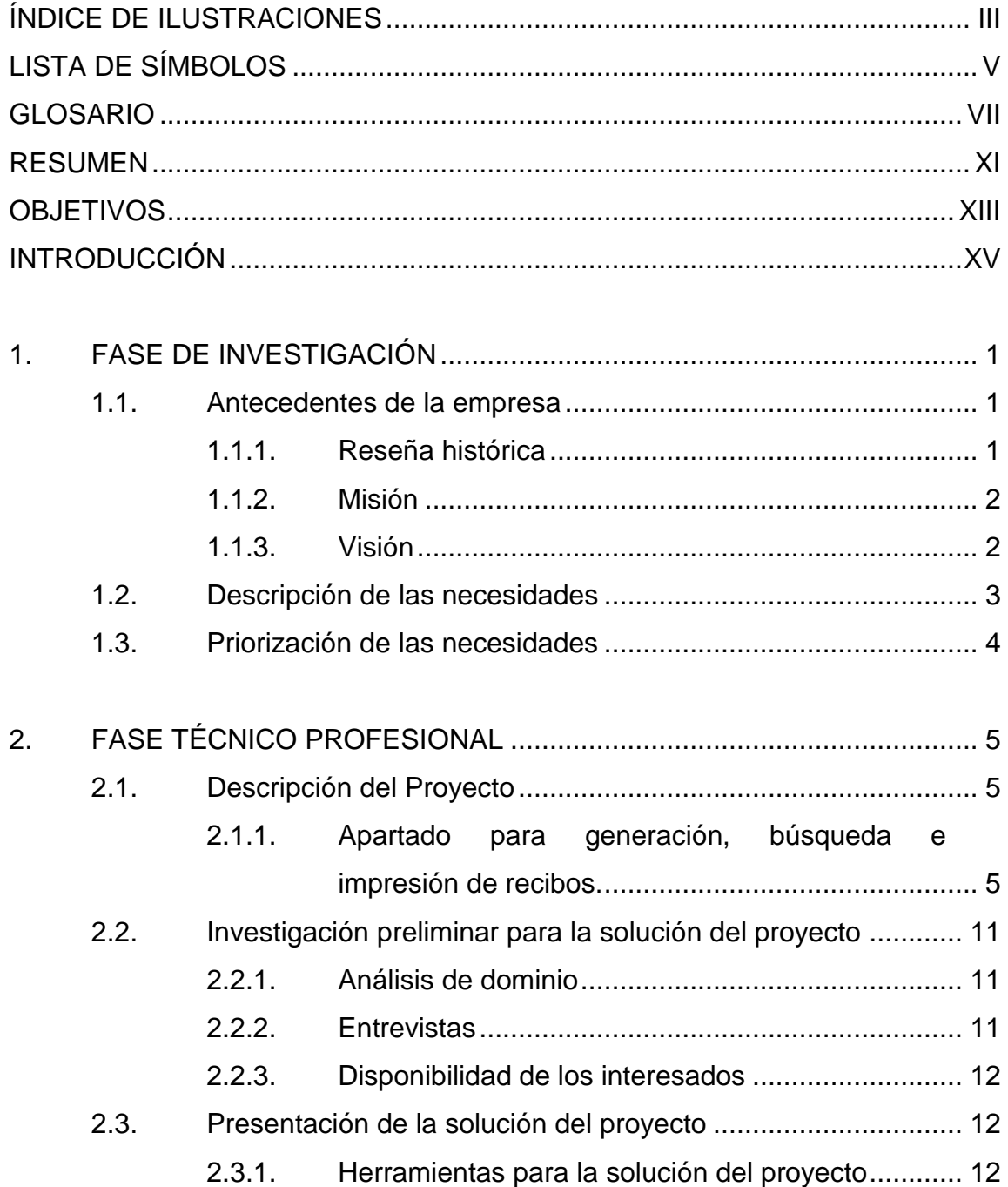

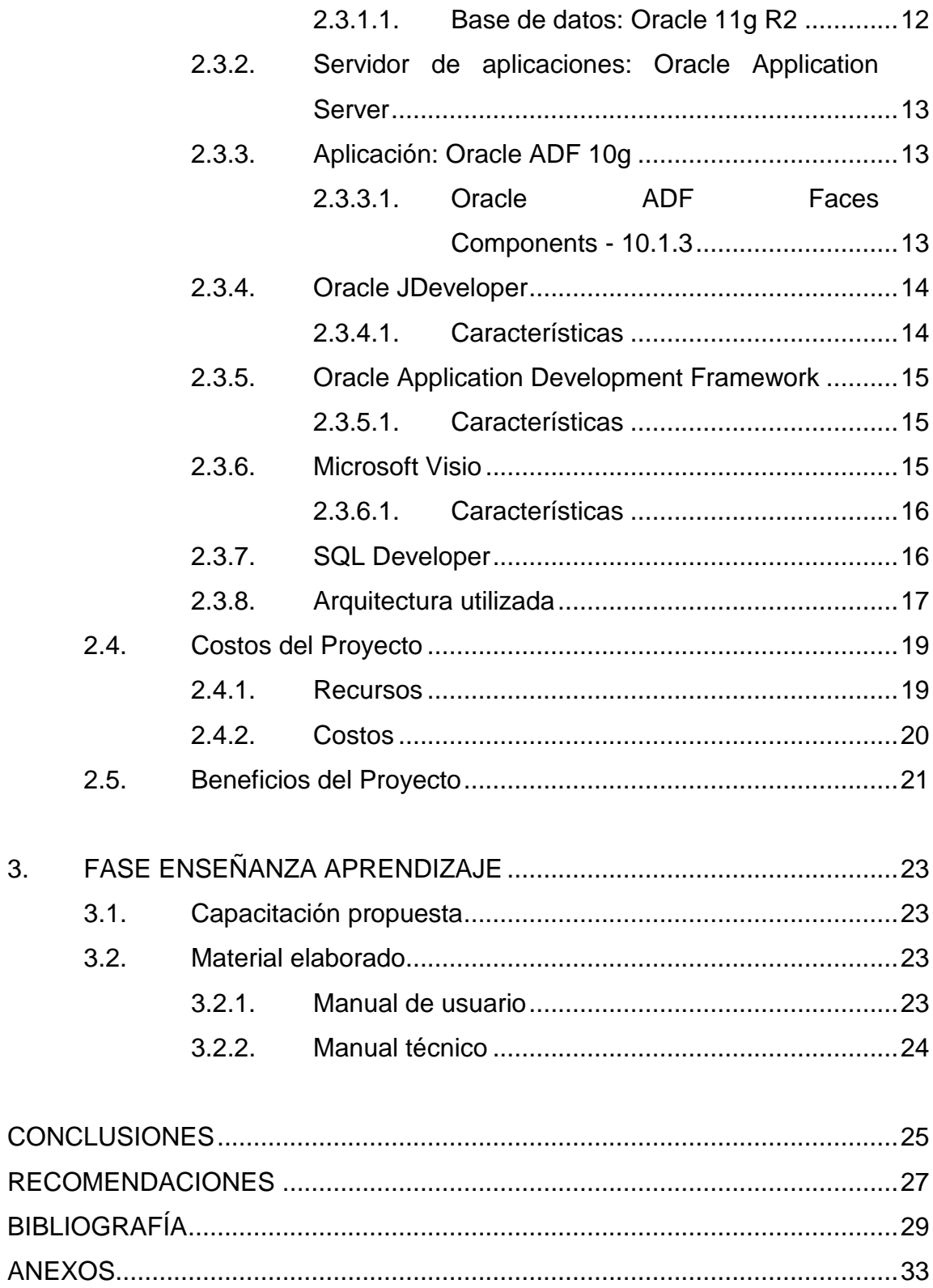

# <span id="page-15-0"></span>**ÍNDICE DE ILUSTRACIONES**

## **FIGURAS**

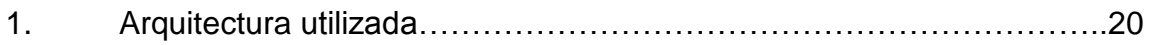

## **TABLAS**

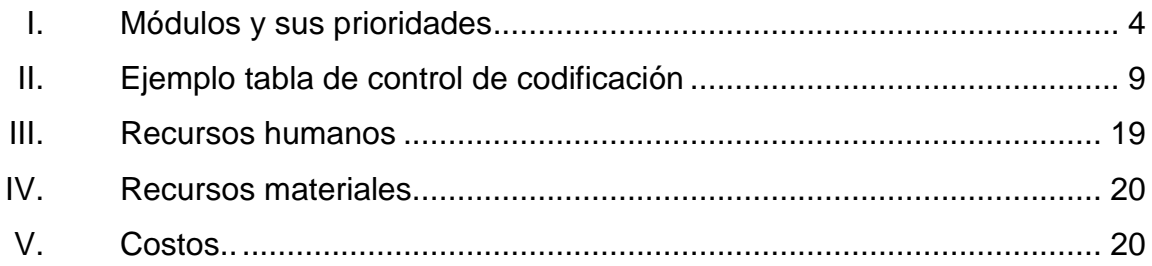

# **LISTA DE SÍMBOLOS**

<span id="page-17-0"></span>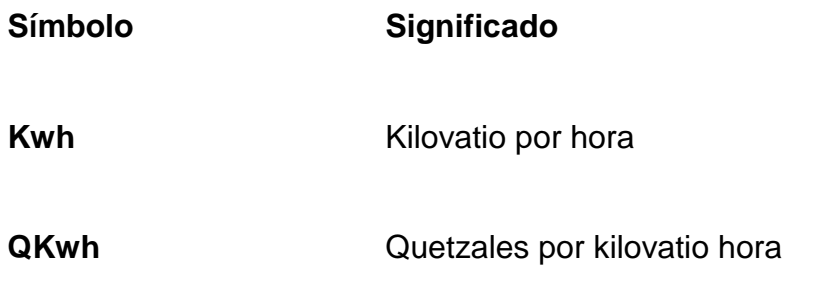

VI

# **GLOSARIO**

<span id="page-19-0"></span>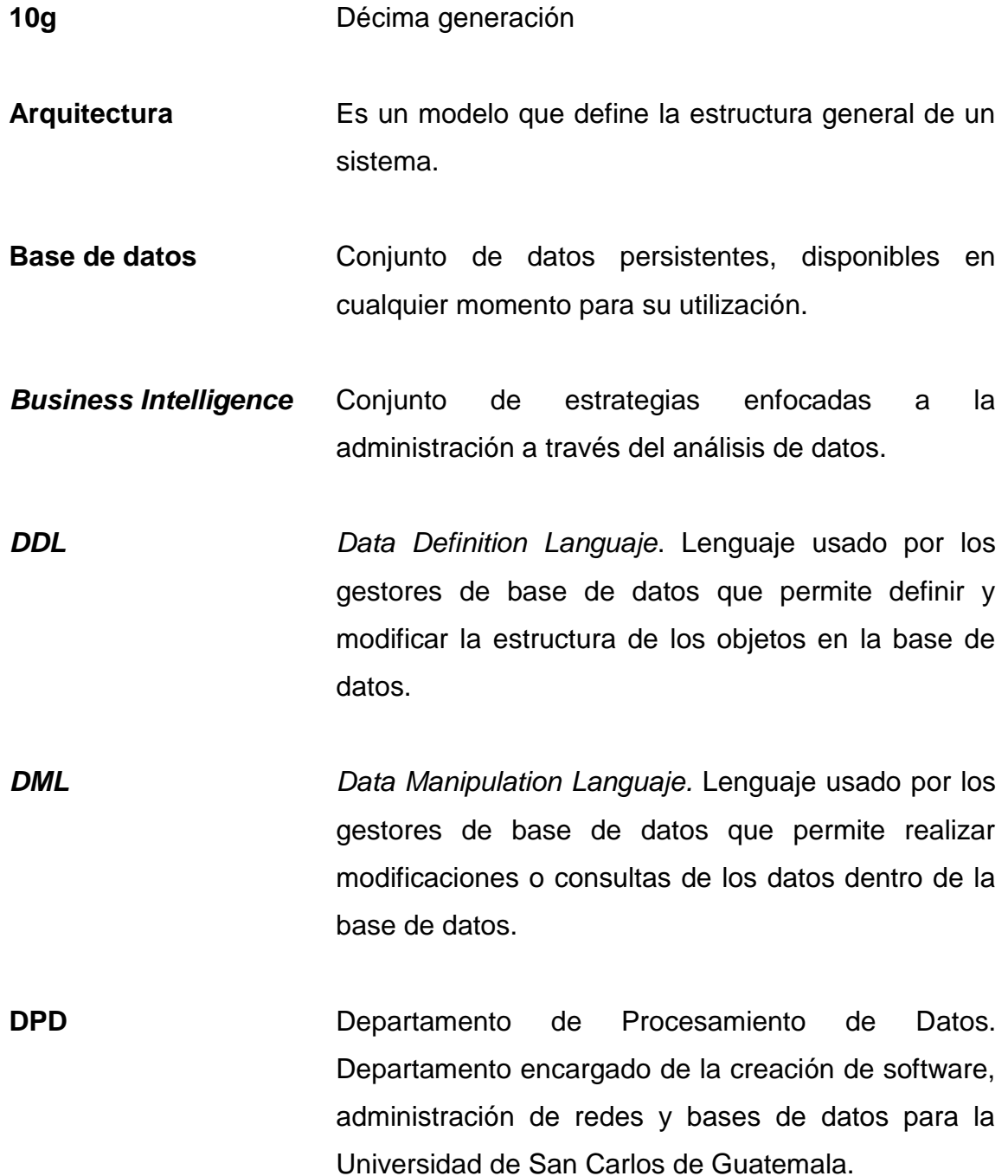

VII

- **Framework** Esquema para el desarrollo o implementación de una aplicación.
- **IDE** *Integration Development Environment*. Entorno de desarrollo integrado conformado por un conjunto de herramientas de programación que facilitan el desarrollo.
- **Interfaz gráfica** lnterfaz de software que proporciona un entorno sencillo para la comunicación del usuario con la computadora.
- **Java EE** *Java Platform, Enterprise Edition.* Plataforma de programación que permite la construcción y ejecución de aplicaciones en lenguaje de programación Java.
- **JDeveloper** Entorno de desarrollo integrado desarrollado por la corporación Oracle.
- **Microsoft Visio** Software avanzado para la creación de diagramas profesionales.
- **MVC** Modelo Vista Controlador. Patrón de arquitectura de software que separa en tres componentes, la interfaz de usuario, los datos y el controlador.
- **OAS** *Oracle Application Server*
- **SCRIPT Archivo** ejecutable que contiene código TRANSACT/SQL.
- **SQL Developer** Es un IDE para trabajar con bases de datos SQL en gestores de bases de datos Oracle.
- **USAC** Universidad de San Carlos de Guatemala
- **Versionamiento** Control de los cambios que se realizan sobre los componentes de un proyecto.

#### **RESUMEN**

<span id="page-23-0"></span>El informe de graduación que se presenta es un informe del proyecto de Ejercicio Profesional Supervisado realizado en el Departamento de Procesamiento de Datos de la Universidad de San Carlos de Guatemala, que se dedica a la creación y mantenimiento de software dentro de la Universidad.

A continuación se describen los términos y conceptos importantes que fueron necesarios para la realización del Ejercicio Profesional Supervisado, como lo es el modelo vista controlador, versionamiento de software y buenas técnicas de programación.

Se realiza una descripción detallada de las distintas fases que se llevaron a cabo para la realización del mismo y las diferentes acciones que se realizaron a lo largo de cada fase.

Se encontrará la descripción de cada una de las características del módulo implementado, así como la descripción de las tecnologías y herramientas para la construcción del proyecto y la arquitectura seleccionada con sus componentes, además se describen las interfaces que sirven de comunicación entre los distintos componentes y los usuarios finales de la aplicación.

Por último, se detallan los diagramas de la arquitectura utilizada para el funcionamiento del proyecto y la forma de uso de la aplicación implementada.

XI

XII

## **OBJETIVOS**

#### <span id="page-25-0"></span>**General**

Automatizar el proceso de Pago en Ventanilla, por medio de la implementación del módulo de Pago en Ventanilla del Sistema de Gestión Automatizada de Salarios.

#### **Específicos**

- 1. Automatizar el proceso de emisión de recibos por compra de servicios y/o productos de los Pagos en Ventanilla.
- 2. Automatizar el proceso de generación de informe de arqueo de caja por usuario y por subunidades de los pagos realizados en Ventanilla.
- 3. Automatizar el proceso de generación de informe de cierre por subunidades de los pagos realizados en Ventanilla.

## **INTRODUCCIÓN**

<span id="page-27-0"></span>El Departamento de Procesamiento de Datos de la Universidad de San Carlos de Guatemala se dedica a la creación y mantenimiento de software dentro de la Universidad.

El propósito del trabajo de graduación es dar a conocer el proceso de la creación de módulos financieros que se integran y forman parte del Sistema General de Ingresos de la Universidad de San Carlos de Guatemala, dichos módulos serán desarrollados en el lenguaje JSP dentro del Framework ADF Faces 11g R2, y accediendo a una base de datos Oracle 10g, y se realizará siguiendo una serie de fases que se describen a continuación.

Se presentan varios capítulos en los cuales se inicia con un análisis de dominio, que proporciona una visión general de los procesos que se llevan a cabo dentro de la institución, y de esta manera conocer el medio dentro del cual está desempeñando el proyecto, como siguiente punto se realiza una toma de requerimientos que permite conocer las necesidades que presentan los interesados y que se están mitigando con el desarrollo del proyecto.

El capítulo 2 describe la fase técnico profesional que corresponde al análisis de los requerimientos, este análisis permite conocer el alcance del proyecto y realizar la planificación del mismo, al momento de finalizar el análisis y tener una planificación clara se realiza el diseño del proyecto, que representa por medio de sus componentes la solución a los problemas de los interesados.

XV

Cuando el diseño se ha pulido y la planificación se establece, el siguiente paso es la codificación, que consiste en traducir los datos obtenidos en la toma de requerimientos a un lenguaje especifico, en este caso JSP definido por los interesados, el siguiente punto es la fase de pruebas al proyecto, que consiste en someter el proyecto a distintos tipos de pruebas que permitan garantizar su buen funcionamiento.

Para finalizar con el capítulo 3 de la Fase Enseñanza Aprendizaje, que consiste en la implementación del proyecto dentro de los servidores del Departamento de Procesamiento de Datos y la capacitación de las personas que harán uso del proyecto implementado.

## **1. FASE DE INVESTIGACIÓN**

<span id="page-29-0"></span>En el siguiente capítulo se describe la fase de investigación del Ejercicio Profesional Supervisado, en esta se detallan aspectos importantes que describen la trascendencia del Departamento de Procesamiento de Datos así como sus ideales y principios.

Además de esto se describen las necesidades que tiene el mismo y la priorización que se le dio a cada una de estas.

#### <span id="page-29-1"></span>**1.1. Antecedentes de la empresa**

En el siguiente apartado se describe de forma breve la historia de la institución en la que se realizó el Ejercicio Profesional Supervisado, así como la visión y la misión de la misma.

#### **1.1.1. Reseña histórica**

<span id="page-29-2"></span>La Universidad de San Carlos de Guatemala (USAC) es la universidad más grande, prestigiosa y antigua de Guatemala, siendo además la única estatal y autónoma.

Fundada el 31 de enero de 1676 por Real Cédula de Carlos II, es la cuarta universidad fundada en América; fue en la época de la revolución guatemalteca que se estableció su total autonomía, llegando a nivel constitucional.

La trascendencia de sus estudiantes y de la misma se ha visto reflejada en diferentes épocas de importancia, desde la independencia de Guatemala, revolución guatemalteca, el conflicto armado guatemalteco y hasta la fecha. Algunos de los pensadores más importantes de la historia de Guatemala se han formado en este centro de estudio.

Su sede principal se encuentra en la Ciudad Universitaria, zona 12 de la ciudad de Guatemala. Sin embargo, cuenta con centros universitarios en casi todas las regiones de Guatemala y un centro universitario metropolitano donde funcionan la Facultad de Medicina y la Escuela de Psicología.

#### **1.1.2. Misión**

<span id="page-30-0"></span>En su carácter de única universidad estatal le corresponde con exclusividad dirigir, organizar y desarrollar la educación superior del estado y la educación estatal, así como la difusión de la cultura en todas sus manifestaciones. Promoverá por todos los medios a su alcance la investigación en todas las esferas del saber humano y cooperará al estudio y solución de los problemas nacionales.

#### **1.1.3. Visión**

<span id="page-30-1"></span>La Universidad de San Carlos de Guatemala es la institución de educación superior estatal, autónoma, con una cultura democrática, con enfoque multi e intercultural, vinculada y comprometida con el desarrollo científico, social y humanista, con una gestión actualizada, dinámica y efectiva y con recursos óptimamente utilizados para alcanzar sus fines y objetivos, formadora de profesionales con principios éticos y excelencia académica.

#### <span id="page-31-0"></span>**1.2. Descripción de las necesidades**

Actualmente la Universidad se encuentra en una etapa de transición en la cual los procesos que se realizan manualmente son sustituidos por medio de aplicaciones informáticas.

El Departamento de Procesamiento de Datos de la Universidad de San Carlos se dedica al desarrollo y mantenimiento de software dentro de la Universidad, permitiendo realizar esta transición, sin embargo, la cantidad de procesos manuales que se llevan a cabo dentro de la universidad son excesivos, por lo cual el Departamento no cuenta con la cantidad de personal necesario para satisfacer las necesidades que se presentan.

El Departamento de Procesamiento de Datos de la Universidad de San Carlos requiere de personal capacitado que mitigue una serie de necesidades de carácter urgente que se presentaron en los diferentes departamentos de la Universidad, y que se describen a continuación.

Módulo de Reintegros: módulo que permite agilizar el proceso de reintegro de salarios de los trabajadores de la Universidad de San Carlos de Guatemala que son suspendidos en determinado momento.

Módulo de Impresión de Cheques y/o acreditamientos: módulo que permite la impresión de cheques y/o acreditamientos de los trabajadores de la Universidad de San Carlos de Guatemala.

Módulo de Provisiones de Salarios: módulo que permite agilizar el proceso de provisión de salarios.

Módulo de Pago en Ventanillas de Tesorería: módulo que permite a los tesoreros o auxiliares agilizar el proceso de venta de productos o servicios.

Módulo de Generación de Orden de Pago: módulo que permite generar órdenes de pago para que los estudiantes puedan cancelarlas por medio de un depósito bancario.

#### <span id="page-32-0"></span>**1.3. Priorización de las necesidades**

Dada la importancia de las necesidades que presentó el Departamento de Procesamiento de Datos, estas debían ser implementadas en el menor tiempo posible, sin embargo, dado que algunos módulos tenían una prioridad más alta, se habló con los interesados y se estableció un orden de prioridades de acuerdo a las necesidades que los mismos presentaban.

En la tabla 1 se muestran los distintos módulos, con la respectiva prioridad definida por los interesados, de esta forma se seleccionó el módulo con mayor prioridad, en este caso fue el módulo de Pago en Ventanilla de Tesorería, que fue el módulo implementado.

#### Tabla I. **Módulos y sus prioridades**

<span id="page-32-1"></span>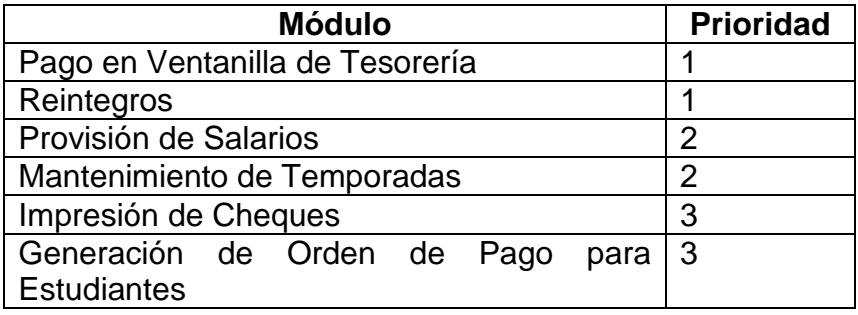

Fuente: elaboración propia.

# **2. FASE TÉCNICO PROFESIONAL**

<span id="page-33-0"></span>En el presente capítulo se describe elementos importantes con relación en el proyecto como la investigación preliminar para la solución del proyecto, los costos del proyecto y los beneficios del proyecto.

#### <span id="page-33-1"></span>**2.1. Descripción del Proyecto**

El proyecto consistió en la creación de un módulo financiero que forma parte del Sistema General de Ingresos.

El módulo cuenta con tres apartados bien diferenciados que son:

- Apartado para generación, búsqueda, anulación e impresión de recibos.
- Apartado para generación, búsqueda, anulación e impresión de arqueo diario.
- <span id="page-33-2"></span>Apartado para generación, búsqueda e impresión de cierre diario.

## **2.1.1. Apartado para generación, búsqueda e impresión de recibos**

Apartado del Módulo de Pago en Ventanilla de Tesorería que permite realizar cuatro tareas:

- Generación de recibos: cuando el cliente adquiere un producto/servicio se emite un recibo con la descripción, subtotal y total por concepto del producto/servicio adquirido.
- Búsqueda de recibo generado: el módulo permite realizar búsquedas de recibos anteriormente generados, en tres formas; la primera es por número de recibo, la segunda por identificador de usuario y por ultimo por identificador de cliente.

Se inició el trabajo haciendo un análisis de dominio que proporcionó una visión general del negocio y permitió identificar los procesos de negocio actuales del Departamento de Procesamiento de Datos. Cuando se identificaron los procesos de negocio se procedió a analizar los mismos y a realizar la toma de requerimientos, lo que permitió identificar las necesidades y la prioridad de cada módulo para los interesados, a través de reuniones presenciales que además permitieron definir la metodología de trabajo para la realización del proyecto.

Al momento de finalizar la toma de requerimientos se analizaron los mismos y se documentaron en el documento formal de requerimientos, en los diagramas de caso de uso y en la especificación de los mismos, luego se analizó la arquitectura actual del Sistema General de Ingresos y de esta manera se generó un cronograma con las distintas tareas y entregables del módulo definido.

La metodología seleccionada para la realización del proyecto fue una mezcla entre una metodología ágil y metodología rígida. Debido a la disponibilidad que presentaba el interesado para generar retroalimentación y definir los requerimientos, se escogió una metodología ágil que permitió tener

una retroalimentación constante por parte del interesado, generando incrementos periódicamente que llevaron a la culminación del proyecto. Por el contrario, se utilizó la característica de una documentación cargada proporcionada por la metodología rígida, debido a que se requería de una documentación que respaldará los requerimientos acordados entre el interesado y el estudiante, de esta forma el alcance del proyecto no se vería afectado.

El diseño fue el siguiente paso, se presentó una solución previa con la propuesta de las modificaciones que debían ser agregadas a la base de datos, así como las nuevas páginas que serían agregadas al sistema.

Si la propuesta no era aceptada se procedía a realizar los cambios convenientes dada la retroalimentación del encargado del sistema, por el contrario si se aprobaba la propuesta se procedía a la creación de los *scripts*  para modificación de la base de datos y el desarrollo del sistema.

La modificación de la base de datos incluía:

- Agregación de tablas.
- Modificación de tablas.
- Creación de *packages* que incluían, procedimientos almacenados para la inserción, eliminación y actualización de datos dentro de la base de datos.

Cuando el entorno de desarrollo estuvo creado se procedió a la codificación del módulo siguiendo el cronograma establecido en la planificación
del proyecto. Se utilizó el IDE de la empresa Oracle, JDeveloper en su versión 10.1.3.5, al cual se agregó la extensión para el control de versiones subversión. De esta forma se llevó el control de versiones de la aplicación.

Se usó una metodología de desarrollo iterativa incremental en el que se presentaron avances y entregables y se recibió retroalimentación por parte de los interesados.

Para el control de la codificación se definió una tabla en la que se muestra la fecha de inicio y fecha de finalización de una tarea, así como la hora de inicio y la hora de finalización de la actividad.

Al momento de terminar la tarea se calculaba el total de tiempo de retraso o el tiempo ganado por laz actividad, de esta forma se pudo realizar un estimado del avance del proyecto.

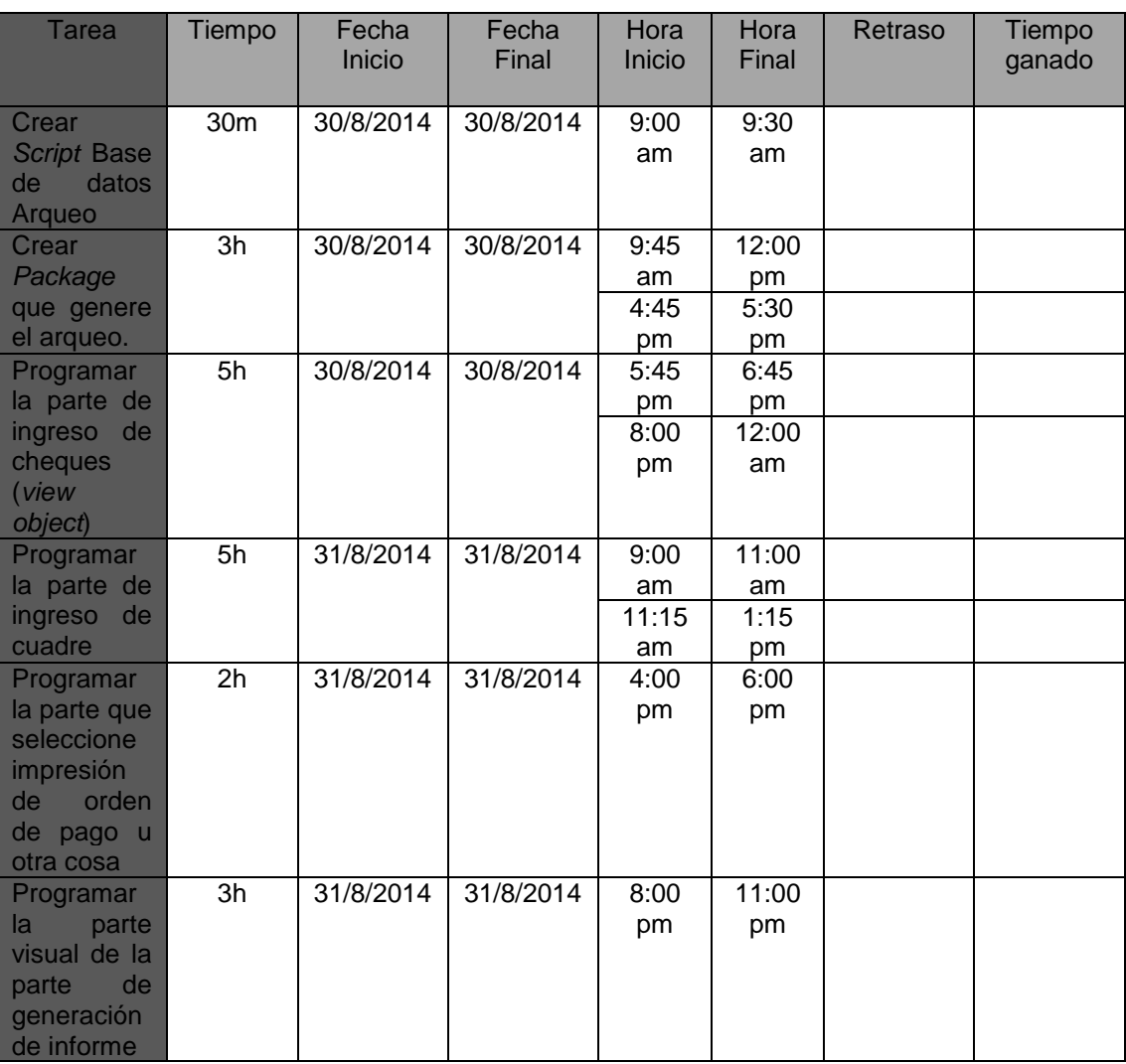

# Tabla II. **Ejemplo tabla de control de codificación**

Fuente: elaboración propia.

Cuando se finalizó la codificación del módulo, este se sometió a una serie de pruebas entre las cuales se incluyeron:

- Pruebas unitarias realizadas por parte de los desarrolladores.
- Pruebas de sistema también por parte de los desarrolladores.
- Pruebas de aceptación velando que el sistema cumpla con sus expectativas por parte de los interesados.
- Pruebas de integración por parte de los desarrolladores.

Al finalizar la fase de pruebas se realizó el despliegue del módulo en el servidor de aplicaciones con el que cuenta el Departamento de Procesamiento de Datos, creando el archivo de extensión EAR.

Finalmente se creó el manual técnico y el manual de usuario del módulo desplegado.

#### **2.2. Investigación preliminar para la solución del proyecto**

Los módulos que acordados con el Departamento de Procesamiento de Datos poseían muchas características que no se podían suponer, sin realizar una investigación preliminar que permitiera dar una visión real del alcance del proyecto. Entre las actividades se tiene el análisis de dominio y las entrevistas con el usuario, que se componen de una serie de subactividades las cuales se definen a continuación.

### **2.2.1. Análisis de dominio**

Antes de realizar la investigación preliminar del proyecto se realizó un análisis de dominio. Este análisis permitió entender la forma en la cual el Departamento de Procesamiento de Datos lleva a cabo los procesos de negocio. De esta forma se pudo tener una visión general de los objetivos que se persiguen en el departamento y la forma en que se trabaja para alcanzar los objetivos.

#### **2.2.2. Entrevistas**

Al momento de finalizar el análisis de dominio se dieron los primeros pasos para definir el alcance del proyecto, el método más utilizado para este propósito fueron las entrevistas. Las entrevistas permitieron conocer el funcionamiento y los componentes del sistema al cual los módulos debían ser integrados. De esta forma se especificaron las tecnologías que se utilizarían, además de la definición de los requerimientos, lo que permitió definir el alcance total del proyecto.

#### **2.2.3. Disponibilidad de los interesados**

Durante las distintas actividades de toma de requerimientos, se tuvo que indagar sobre el tiempo que los interesados podrían proporcionar para la solución de dudas y toma de requerimientos. Los resultados obtenidos demostraron que los interesados disponían de tiempo suficiente para atender las dudas y las tomas de requerimientos que se iban presentando a lo largo del desarrollo del proyecto.

#### **2.3. Presentación de la solución del proyecto**

Debido a que dentro del Departamento de Procesamiento de Datos existe un área dedicada al desarrollo de software, en el que se encuentran definidos estándares y herramientas con las cuales se trabaja, fue necesario solamente seleccionar una herramienta para los diagramas de especificación de requerimientos, la cual se describe a continuación.

#### **2.3.1. Herramientas para la solución del proyecto**

En el siguiente apartado se encuentra una breve descripción de las herramientas utilizadas para el desarrollo del proyecto, las cuales se establecieron por el área de desarrollo de software del Departamento de Procesamiento de Datos de la Universidad de San Carlos de Guatemala.

#### **2.3.1.1. Base de datos: Oracle 11g R2**

Para el manejo de la base de datos relacional se utilizó un servidor de base de datos Oracle en su versión 11G R2, este sistema se considera uno de

12

los sistemas de base de datos más completos del mercado, esto debido a su confiabilidad, escalabilidad, integridad de los datos y su soporte multiplataforma.

#### **2.3.2. Servidor de aplicaciones: Oracle Application Server**

Para el despliegue de la aplicación se contaba con un servidor de aplicaciones Oracle Application Server (OAS), que proporciona el servicio necesario para montar el sistema del Departamento de Procesamiento de Datos.

#### **2.3.3. Aplicación: Oracle ADF 10g**

Oracle ADF Faces Components es un conjunto de más de 100 componentes JSF, que permiten construir una interfaz de usuario más completa para las aplicaciones Java EE utilizando el estándar de JSF. Oracle ADF Faces, también incluye muchas de las características del *framework* que se necesitan para desarrollar JSF.

#### **2.3.3.1. Oracle ADF Faces Components - 10.1.3**

Oracle ADF Faces es un conjunto completo de componentes de interfaz de usuario basado en JavaServer Faces JSR (JSR-127). Los Oracle ADF Faces componentes son componentes diversos de interfaz de usuario con funcionalidad integrada, como tablas de datos, tablas jerárquicas, de colores y selectores de fecha, que se pueden personalizar y reutilizar en la aplicación.

## **2.3.4. Oracle JDeveloper**

- Es un IDE que simplifica el desarrollo de aplicaciones Java EE, así como soluciones SOA.
- JDeveloper es propiedad de Oracle pero puede utilizarse para desarrollar de forma libre cualquier tipo de aplicaciones.
- JDeveloper está certificado para el desarrollo de aplicaciones ADF por tener el soporte de Oracle en ambas soluciones.

## **2.3.4.1. Características**

- Entorno de desarrollo completo ya que está presente en todas las fases del ciclo de desarrollo de software.
- Soporte para varios lenguajes como Java, HTML, XML, SQL, PL/SQL, Javascript, PHP, Oracle ADF, UML y otros.
- Conjunto completo de características de codificación visuales y no visuales que proporcionan diferentes puntos de vista del código.
- Diálogos que guían el uso de componentes Java EE para un desarrollo simple e intuitivo.

### **2.3.5. Oracle Application Development Framework**

Oracle ADF es un marco de trabajo para el desarrollo de aplicaciones Java EE, que provee un conjunto de componentes, estándares y patrones de diseño que facilitan grandemente el desarrollo de aplicaciones Web.

#### **2.3.5.1. Características**

- Facilidad de desarrollo a través de su herramienta para la construcción de aplicaciones de forma visual y declarativa reduciendo la escritura de código excesiva.
- Portabilidad de librerías Oracle ADF ya que se pueden instalar en cualquier servidor de aplicaciones que soporte los estándares Java EE.
- Solución robusta ya que provee el marco de trabajo para el desarrollo de la aplicación en todas las fases del ciclo de vida del proyecto de software.

#### **2.3.6. Microsoft Visio**

Es un software para creación de diagramas profesionales para Microsoft Windows. Entre los diagramas que se pueden crear con Microsoft Visio se encuentran diagramas de base de datos, diagramas de flujo de programas, UML, entre otros.

En el proyecto de EPS Microsoft Visio fue utilizado para la creación de los diagramas de casos de uso.

## **2.3.6.1. Características**

- Plantilla de generación de ideas
- Posibilidad de agregar imágenes y relaciones con líneas de puntos
- Posibilidad de generar un calendario a partir de datos de Outlook
- Plantilla mejorada de escala de tiempo
- Creación de diagramas de procesos empresariales
- Plantilla de diagrama de bastidor
- Formas de red actualizadas
- Compatibilidad

### **2.3.7. SQL Developer**

Es una herramienta gráfica gratuita que propiedad de Oracle, para desarrollar o para ejecutar consultas o *scripts* SQL, DML o DDL sobre base de datos Oracle.

Entre las principales tareas que se pueden realizar en SQL Developer se encuentran las siguientes:

Creación y manejo múltiples conexiones

- Crear, explorar y modificar objetos
- Consultar y actualizar tablas
- Exportar datos, DDL e importar datos
- Procesar comandos
- Editar, ejecutar y depurar PL/SQL
- Crear y ejecutar informes
	- o Informes definidos por el usuario
	- o Informes definidos por el DBA
- Migración desde base de datos de terceros

### **2.3.8. Arquitectura utilizada**

La arquitectura utilizada para el desarrollo de la aplicación fue la arquitectura que provee la herramienta Oracle ADF. Oracle ADF se basa en el patrón MVC en el que se separa la arquitectura en tres capas: Modelo, Vista y Controlador. Sin embargo, Oracle ADF proporciona una separación adicional a las capas que propone en MVC, separando el modelo en dos partes: la primera el modelo de negocio y segundo los servicios de negocio.

Adicionalmente se toma en cuenta otra capa adicional, la capa de datos teniendo de esta manera 5 capas que se muestran en la siguiente figura.

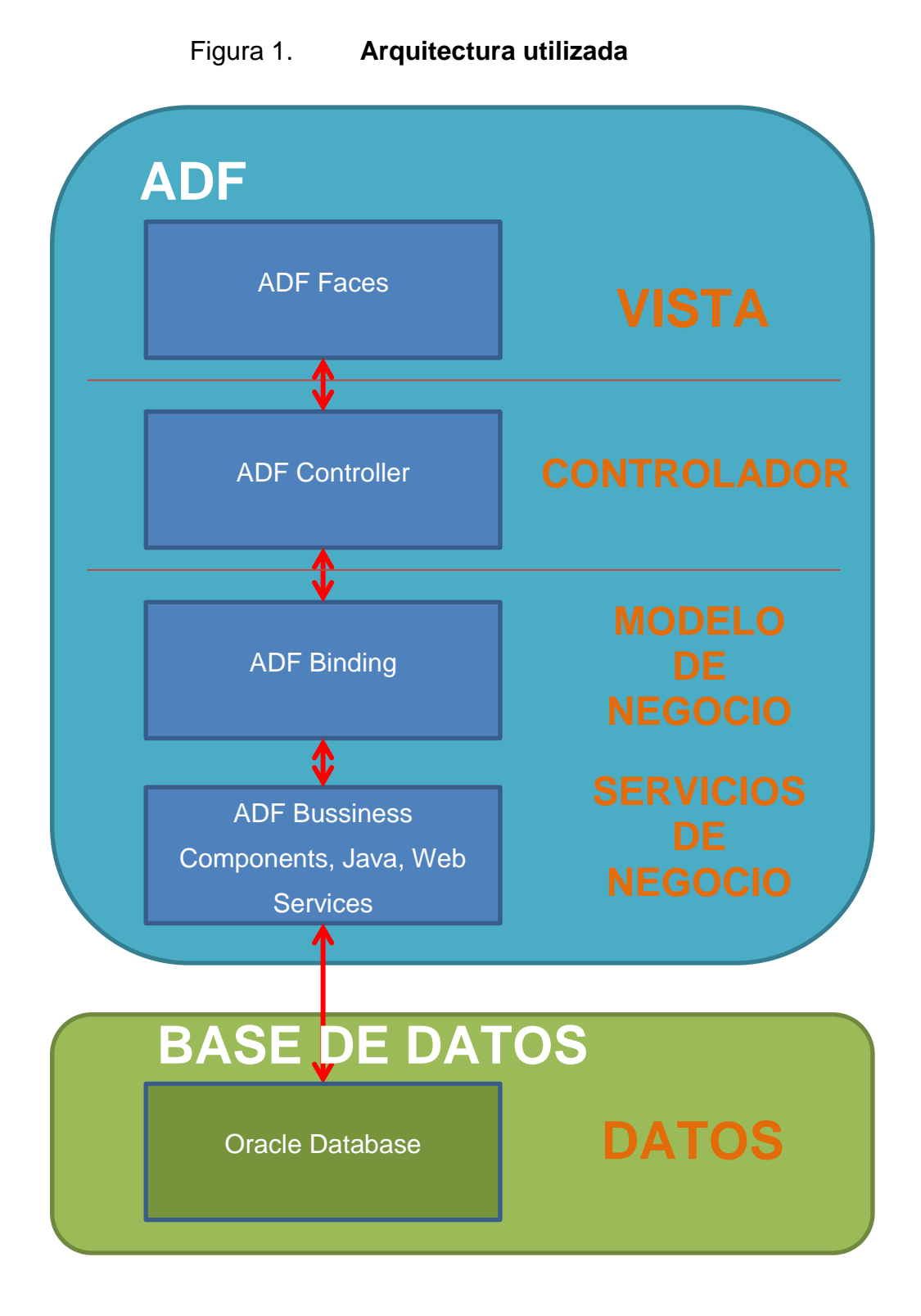

Fuente: ORACLE. *Oracle ADF Faces Components.*

### **2.4. Costos del Proyecto**

Los costos del proyecto se definen de acuerdo a los recursos materiales adquiridos, recursos humanos disponibles y servicios reales utilizados para la realización del proyecto y se detallan en las tablas posteriores.

### **2.4.1. Recursos**

En este apartado se muestra un resumen por medio de tablas, los recursos humanos y los recursos materiales utilizados desde el inicio del proyecto hasta su finalización

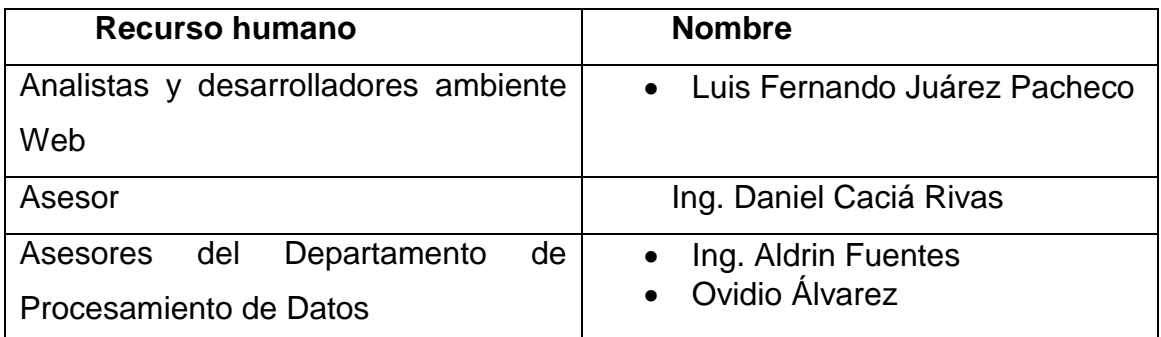

#### Tabla III. **Recursos humanos**

Fuente: elaboración propia.

## Tabla IV. **Recursos materiales**

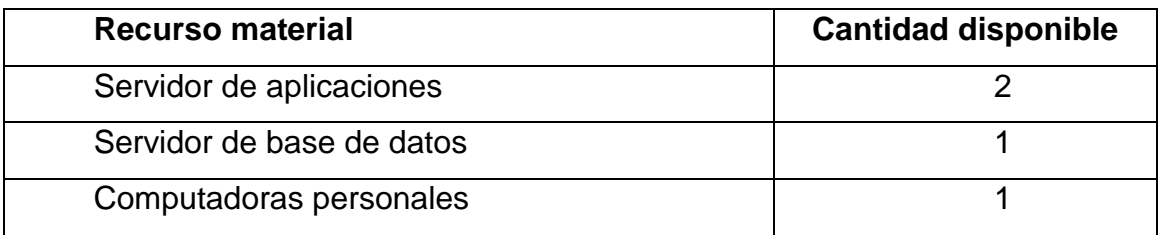

### Fuente: elaboración propia.

### **2.4.2. Costos**

En este apartado se muestra el detalle de los costos que conlleva la realización del proyecto de acuerdo a los recursos y servicios utilizados.

## Tabla V. **Costos**

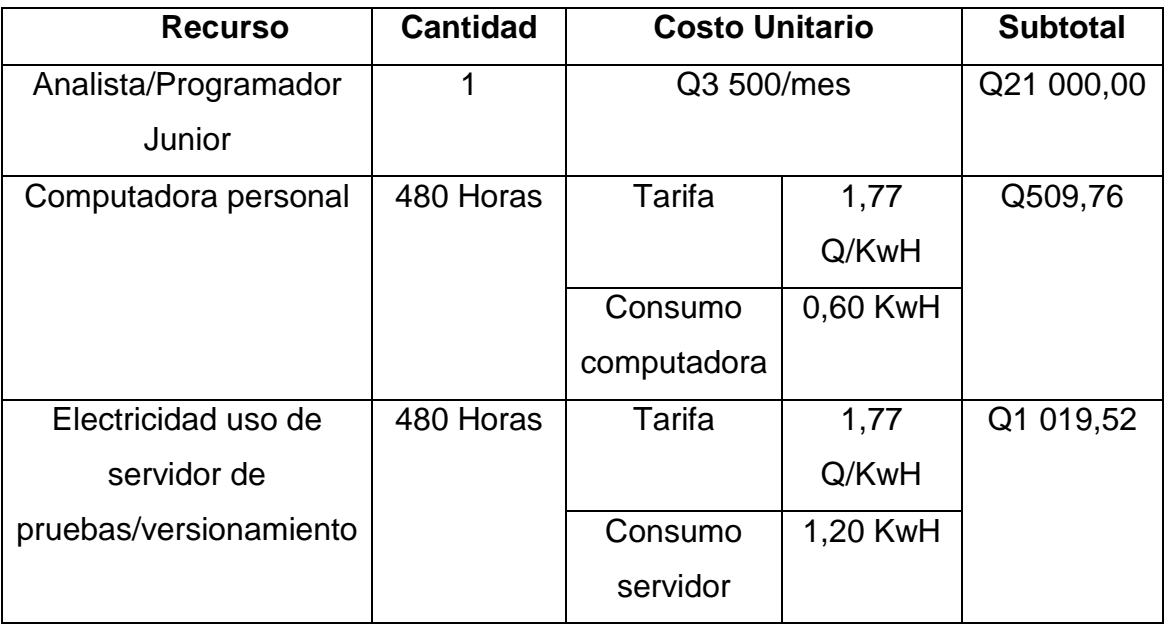

Continuación de la tabla V.

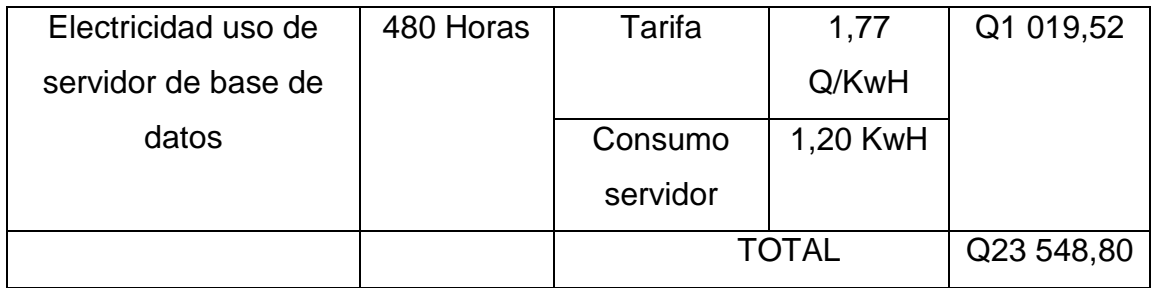

Fuente: elaboración propia.

## **2.5. Beneficios del Proyecto**

Automatización de procesos de pago en ventanilla en la Universidad de San Carlos de Guatemala, que permitirá mayor agilidad y orden en estos, por medio del funcionamiento de los siguientes módulos:

- Emisión de recibos automatizada del módulo de Pago en Ventanillas de Tesorería.
- Generación automatizada e impresión de informe general de ingresos del módulo de Pago en Ventanillas de Tesorería.
- Generación automatizada e impresión de arqueo de caja del módulo de Pago en Ventanillas.
- Generación automatizada de póliza de ingresos.

# **3. FASE ENSEÑANZA APRENDIZAJE**

#### **3.1. Capacitación propuesta**

La capacitación propuesta se basó en la enseñanza a detalle del funcionamiento de cada apartado al ingeniero encargado del proyecto y el aprendizaje autodidacta de los usuarios finales, por medio de la utilización del material elaborado.

#### **3.2. Material elaborado**

El material elaborado consiste en dos componentes esenciales. El primero es el manual de usuario y el segundo es el manual técnico.

### **3.2.1. Manual de usuario**

El manual de usuario es organizado por capítulos, en el cual en cada capítulo se describe a detalle cada uno de los apartados que componen el módulo elaborado.

En cada capítulo del manual de usuario se pueden observar dos características importantes: la descripción de la interfaz de usuario y los pasos para la ejecución de los procesos dentro de la aplicación.

La descripción de la interfaz gráfica de la aplicación permite al usuario tener una visión global de los componentes que se describen en la misma, estos componentes se presentan con una breve descripción y la tarea que se ejecuta en la misma. Adicionalmente se presenta la serie de pasos detallada, para llevar a cabo cada una de las tareas soportadas por la aplicación.

#### **3.2.2. Manual técnico**

Es un manual elaborado completamente para los desarrolladores que desean darle un mantenimiento a la aplicación, este agrupa en cada capítulo la lógica con la que se desarrolló cada una de las páginas que componen el módulo.

En cada capítulo se describen las variables y los métodos utilizados, además de indicar en que procesos serán utilizados, lo que permite que el desarrollador que visualiza la lógica de la aplicación comprenda la manera interna en la que trabaja la aplicación.

# **CONCLUSIONES**

- 1. La automatización del proceso de emisión de recibos incrementa la velocidad del proceso de pago en ventanilla.
- 2. El almacenamiento de la información de los recibos generados permite llevar el control de dinero ingresado por cada subunidad que recibe pagos en ventanilla.
- 3. La automatización de generación de arqueo de caja permite garantizar que el dinero reportado, sea el dinero real ingresado por el total de recibos.
- 4. La generación automatizada del informe general de cierre diario de pagos en ventanilla, permite generar el informe de cierre diario instantáneamente, lo que disminuye considerablemente el tiempo de generación manual de informe.
- 5. La generación automatizada de pólizas de ingreso permite al Departamento de Caja, llevar un control de los cierres que se entregan fuera del período de recepción de cierres.

# **RECOMENDACIONES**

- 1. Al coordinador del área de desarrollo se le insta a actualizar el IDE, para desarrollo de las aplicaciones que se llevan a cabo dentro del Departamento de Procesamiento de Datos.
- 2. Se le insta al coordinador del área de desarrollo a definir un formato estándar para la creación de los *script* de base de datos.
- 3. Al coordinador del área de desarrollo se le crear una cuenta de correo electrónico, específicamente para el envío de los *script* de base de datos.
- 4. Se le insta al coordinador del área de desarrollo establecer un estándar para la definición de variables y métodos dentro de las aplicaciones.
- 5. Se le insta al jefe del Departamento de Procesamiento de Datos a implementar un entorno de integración continua, que permita realizar pruebas periódicas y detectar de esta manera errores tempranamente dentro de la aplicación.
- 6. Se le insta al jefe del Departamento de Procesamiento de Datos a implementar estrategias de *Business Intelligence* que permitan crear proyecciones de los ingresos y gastos que se generaran en las distintas subunidades, de acuerdo a los datos de temporadas anteriores.

# **BIBLIOGRAFÍA**

- 1. CACIÁ RIVAS, Daniel. *Arquitectura de aplicaciones J2EE basadas en el patrón MVC utilizando ORACLE ADF*. Guatemala: USAC, 2007. 216 p.
- 2. CNEE. *Pliegos tarifarios* [en línea]. <http://www.cnee.gob.gt/Calculadora/pliegoswp.php> [Consulta: 21 de septiembre de 2014].
- 3. EJIE. *SQL Developer* [en línea]. <http://www.ejie.eus/y79- 04/es/contenidos/informacion/herramientas\_ejie/es\_0213/adjuntos/ SQLDeveloper.%20Manual%20de%20usuario%20v1.2.pdf> [Consulta: 21 de septiembre de 2014].
- 4. MICROSOFT. *Microsoft Visio 2010* [en línea]. <http://office.microsoft.com/es-es/visio/pagina-principal-de-visio-2010-FX010048786.aspx> [Consulta: 21 de septiembre de 2014].
- 5. ORACLE. *Oracle ADF Faces Components* 10g [en línea]. <http://www.oracle.com/technetwork/developertools/adf/overview/a dffaces1013-096465.html> [Consulta: 24 de marzo de 2014].
- 6. \_\_\_\_\_\_\_\_. *Oracle Application Development Framework (ADF)* [en línea]. <http://www.jdeveloperla.com/portal/wpcontent/uploads/2010/10/ApplicationDevelopmentFrameworkADF. 2.pdf> [Consulta: 21 de septiembre de 2014].
- 7. \_\_\_\_\_\_\_\_. *Oracle Internet Application Server* [en línea]. <http://www.oracle.com/technetwork/middleware/ias/overview/inde x.html> [Consulta: 24 de marzo de 2014].
- 8. **Example 20. In the Series Cracle** Series JDeveloper and lineal líneal. <http://www.oracle.com/technetwork/developertools/jdev/overview/index.html> [Consulta: 24 de marzo de 2014].
- 9. SANCHEZ, Lorena, *Que es Microsoft Visio* [en línea]. <http://lorehidal.blogspot.com/> [Consulta: 21 de septiembre de 2014].
- 10. SINNEXUS. *Business Intelligence* [en línea]. <http://www.sinnexus.com/business\_intelligence/> [Consulta: 21 de septiembre de 2014].
- 11. Universidad de San Carlos*. Comisión Actualización del Sistema Integrado de Ingresos -SGI-. MANUAL DE NORMAS Y PROCEDIMIENTOS, MÓDULO I, SEGUNDA ACTUALIZACIÓN, SISTEMA GENERAL DE INGRESOS.* [en línea]. <http://www.usac.edu.gt/secundario\_dua.php?c=5366&f=manuale s> [Consulta: 24 de marzo de 2014].
- 12. \_\_\_\_\_\_\_\_. *Misión* [en línea]. <http://www.usac.edu.gt/misionvision.php> [Consulta: 24 de marzo de 2014].

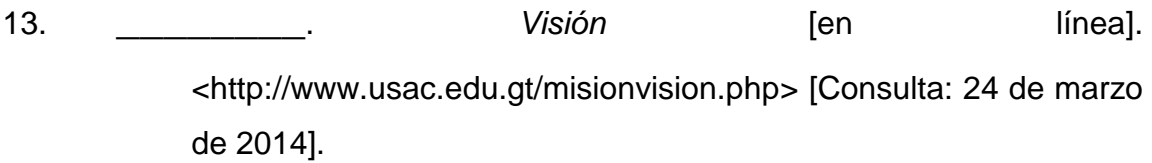

# **ANEXOS**

# Diagrama Entidad Relación de la aplicación

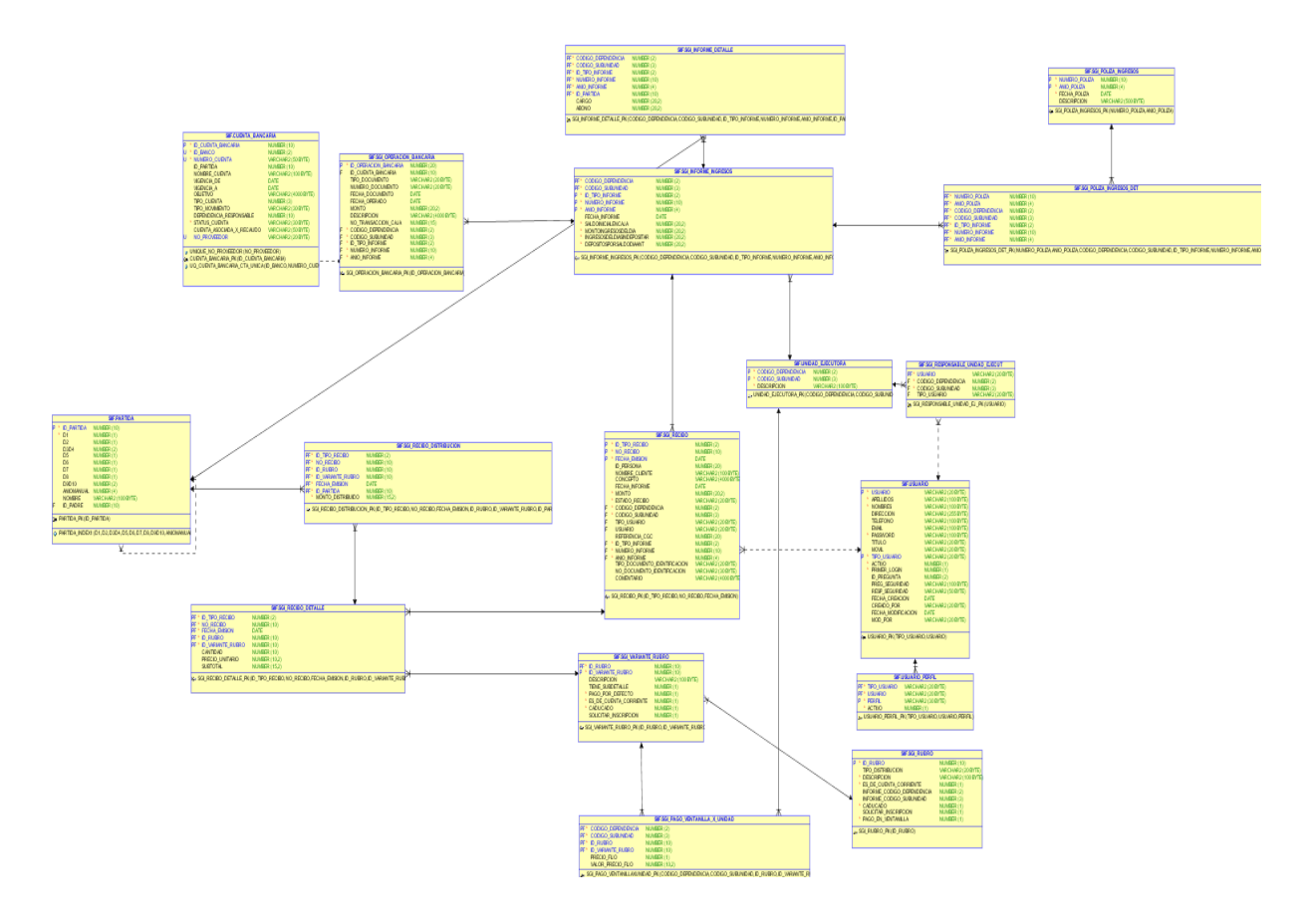

Fuente: elaboración propia.

# Diagrama de clases de la aplicación

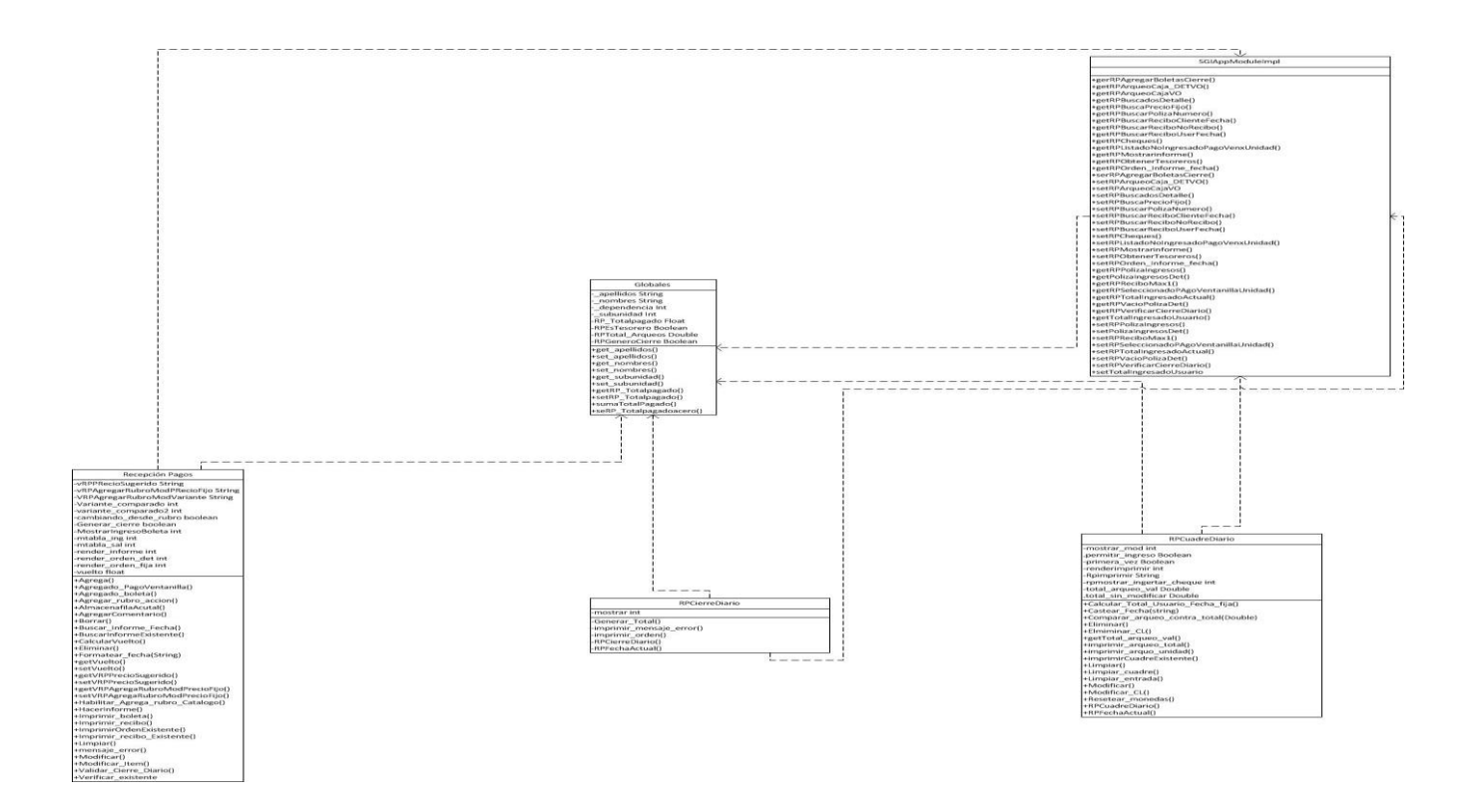

Fuente: elaboración propia.

# Diagrama de Casos de Uso

# Emisión de recibos

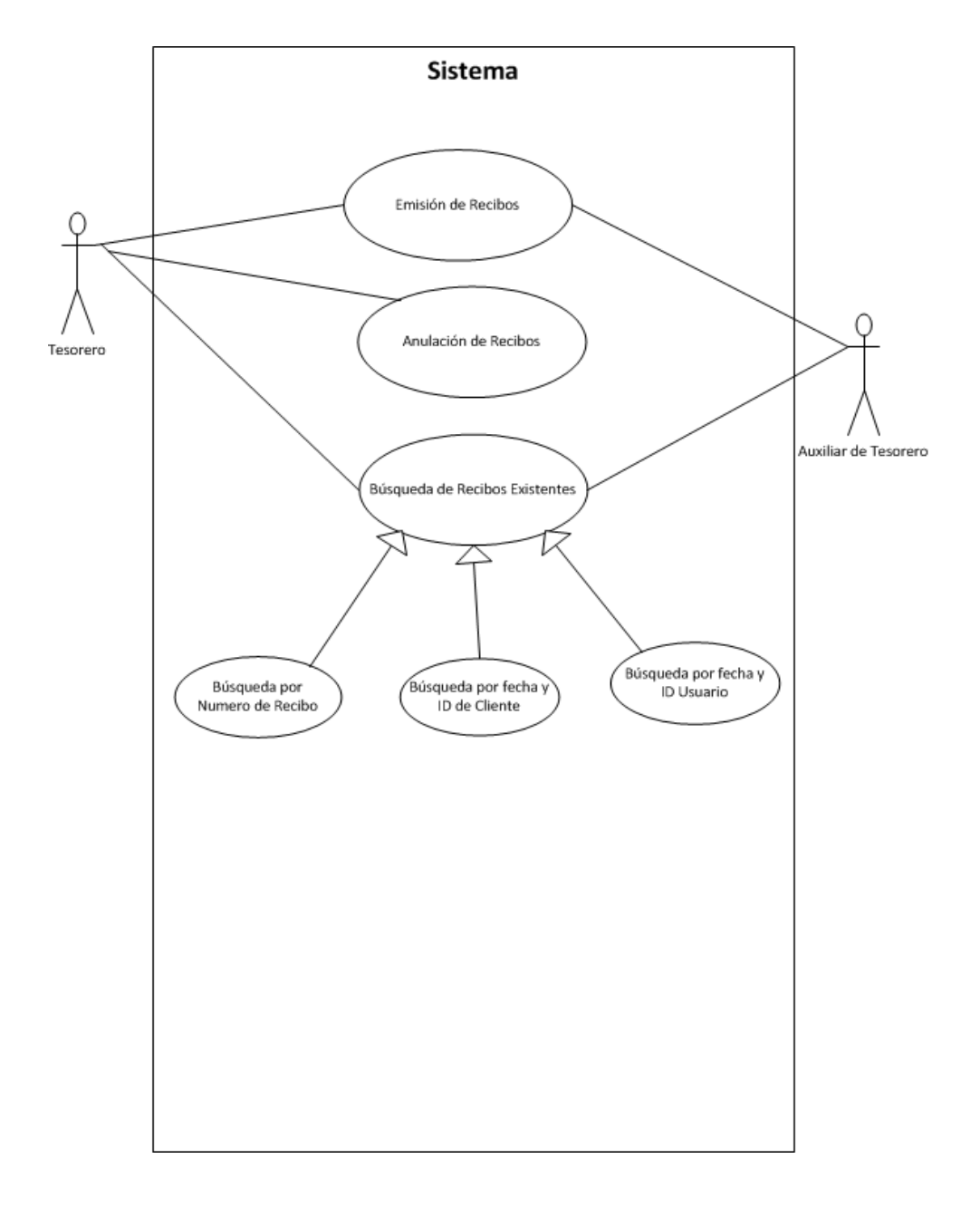

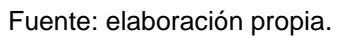

# Arqueo Diario

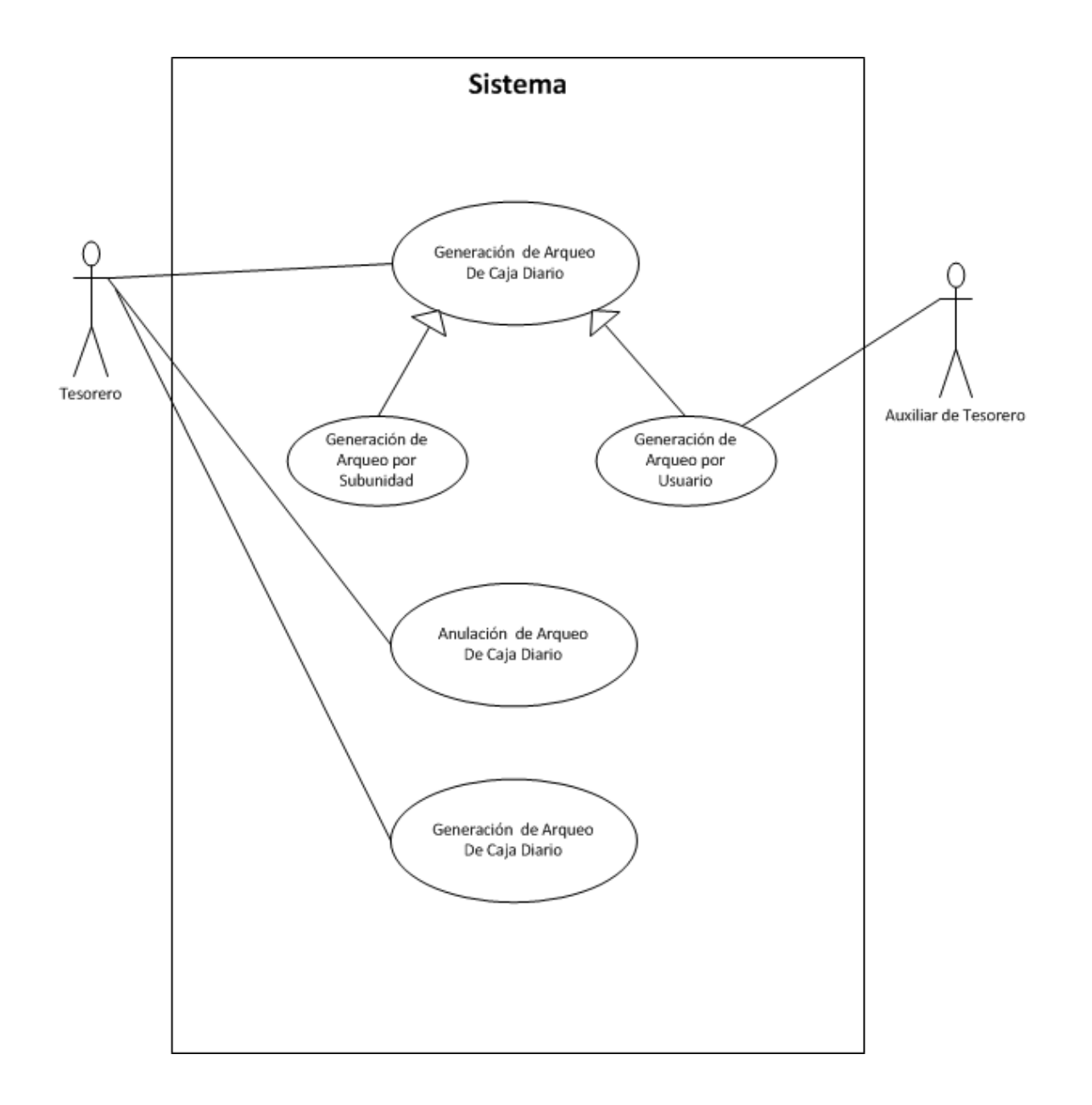

Fuente: elaboración propia.

Especificación de Casos de Uso

**Módulo de Pago de Ventanilla de Tesorería Especificación de Casos de Uso Versión 2.0**

# **Tabla de Contenidos**

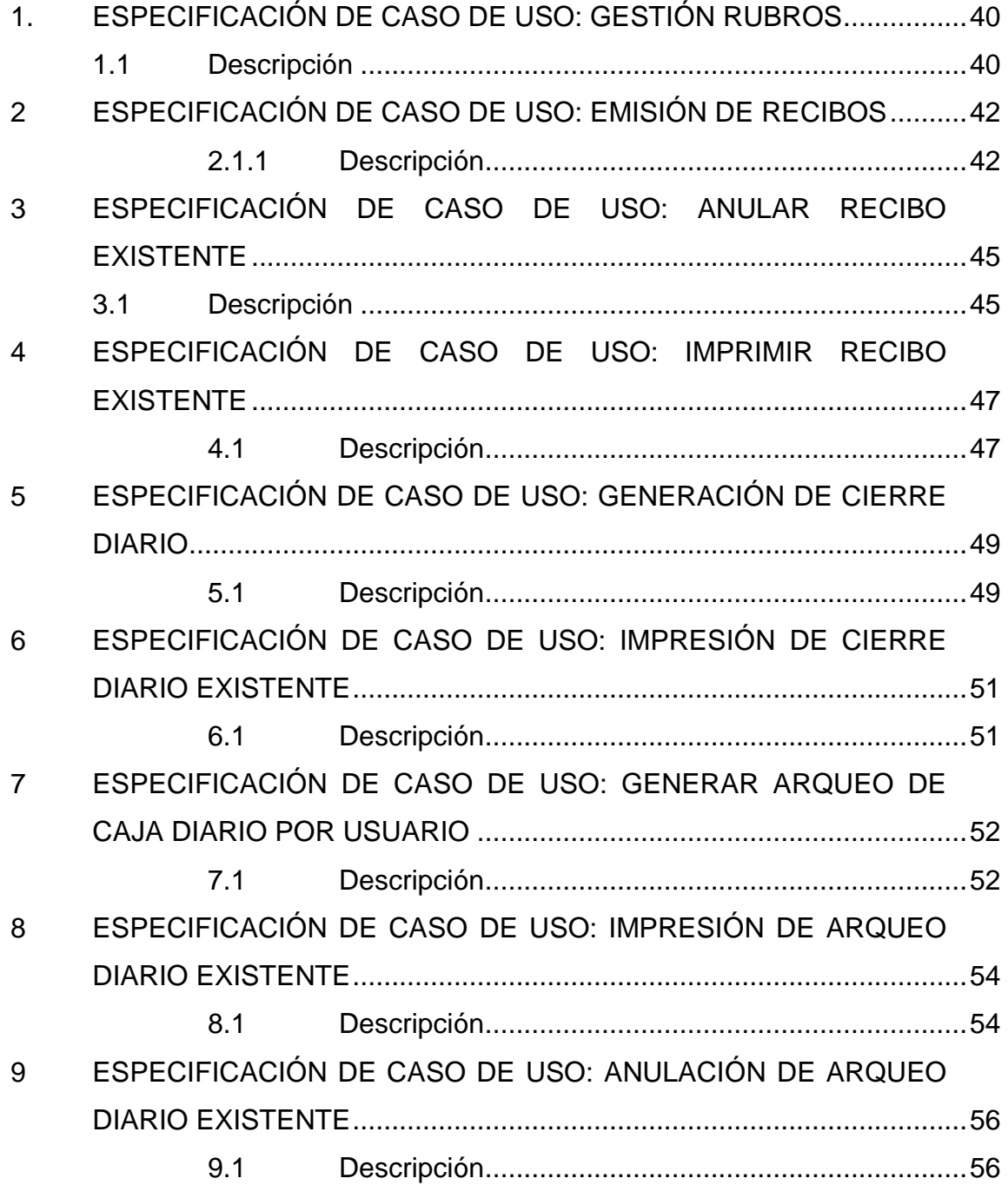

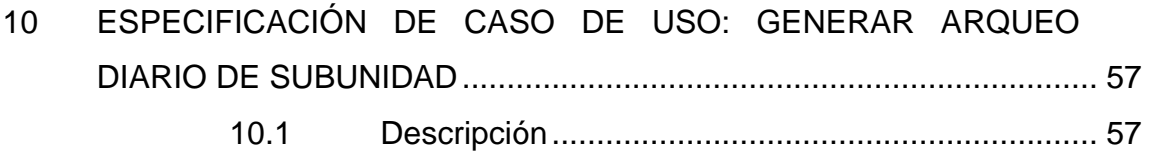

# **1. Especificación de caso de uso: gestión rubros**

## **1.1 Descripción**

Este caso de uso tiene como objetivo especificar el escenario en el que el tesorero agregará un rubro, para ser utilizado en el catálogo de rubros al momento de realizar una compra.

## **Actores**

o Tesorero

# **Flujo de eventos**

## o **Flujo principal**

- **Iniciar sesión**
- **Imagedia de recepción de pagos**
- Ingresar al apartado de agregar pagos
- Seleccionar el rubro deseado
- **Seleccionar el pago deseado [FA1]**
- **Agregar un precio definido**
- **Seleccionar todos los rubros deseados**
- **Guardar rubros [FA2]**

### o **Flujos alternos**

### *Flujo alterno 1 – Eliminar rubros al catálogo*

El tesorero decide cancelar el pago seleccionado, deberá presionar un botón de eliminar pago y se quitará el rubro de los rubros seleccionados.

 *Flujo alterno 2 – Cancelar ingreso de rubros al catálogo* El tesorero decide cancelar el ingreso de pagos, deberá presionar un botón de cancelar pago y se limpiará el apartado de rubros seleccionados.

# **2 Especificación de caso de uso: emisión de recibos**

# **2.1.1 Descripción**

Este caso de uso tiene como objetivo especificar el escenario en el que el tesorero o auxiliar de tesorero, agregarán un rubro para ser utilizado en el catálogo de rubros al momento de realizar una compra.

# **Actores**

- o Tesorero
- o Auxiliar de Tesorero

# **Flujo de eventos**

- o **Flujo principal**
	- Iniciar Sesión
	- **Imarce 19 Ingresar a la página de Recepción de Pagos**
	- Ingresar al apartado de Emitir Recibos
	- Seleccionar el tipo de ID del cliente (Carné, Registro Personal, Otro Documento)
	- Ingresar el ID del cliente
	- Validar el ID del cliente [FA 1] [FA 2]
	- **Agregar todos los pagos que el cliente solicita [FA 3] [FA 4]** [FA 5]
		- $\checkmark$  Ingresar Rubro
		- $\checkmark$  Ingresar Servicio/Producto
		- $\checkmark$  Ingresar Cantidad de Servicio/Producto
		- $\checkmark$  Ingresar Precio Unitario de Servicio/Producto
- Agregar un comentario al recibo [FA 6]
- Guardar el recibo
- Calcular el Vuelto del Recibo
- Imprimir el recibo

#### o **Flujos alternos**

### *Flujo alterno 1 – No se encontró el ID del cliente*

No se encontró el ID de cliente carné y registro personal, se mostrará un mensaje de error indicando que no se ha encontrado el ID.

#### *Flujo alterno 2 – El ID seleccionado es otro pago*

El ID seleccionado es diferente de carné o registro personal, se mostrará un cuadro de texto para que ingrese el nombre del cliente.

#### *Flujo alterno 3 – Cancelar emisión de pago*

El cliente decide que no quiere el producto/servicio, el tesorero o auxiliar de tesorero deberá presionar un botón que indique cancelar emisión de pago, se reiniciaran todos los textos y el apartado de productos/servicios agregados.

#### *Flujo alterno 4 – Modificar pago agregado*

El pago seleccionado requiere ser modificado, se deberá mostrar un apartado para modificar los datos del producto/servicio y guardar las modificaciones.

*Flujo alterno 5 – Eliminar pago agregado*
El pago seleccionado requiere ser eliminado, se deberá mostrar la opción de eliminar el pago y al momento de eliminarlo, borrarlo de los pagos agregados.

### *Flujo alterno 6 – Comentario no requerido*

El tesorero decide que no requiere un comentario, se guardará el recibo sin un comentario.

# **3 Especificación de caso de uso: anular recibo existente**

## **3.1 Descripción**

Este caso de uso tiene como objetivo especificar el escenario en el que el tesorero anulará un recibo para ser descartado de los recibos a incluir en el informe diario.

## **Actores**

o Tesorero

# **Flujo de eventos**

- o **Flujo principal**
	- Iniciar sesión
	- **Imarce 19 Ingresar a la página de recepción de pagos**
	- **Ingresar al apartado de anular recibo**
	- **Seleccionar el tipo de búsqueda que se requiere**
	- Ingresar el número de recibo a anular [FA 1] [FA 2] [FA 3]
	- Guardar la anulación del recibo

## o **Flujos alternos**

 *Flujo alterno 1 – Tipo de búsqueda por fecha y cliente* El tipo de búsqueda no es por número de recibo, se deberá seleccionar la fecha, luego ingresar el ID del cliente.

 *Flujo alterno 2 – Tipo de búsqueda por fecha y usuario* El tipo de búsqueda no es por número de recibo, se deberá seleccionar la fecha, luego ingresar el ID del usuario.

#### *Flujo alterno 3 – Recibo no encontrado*

No se encontró ningún recibo para la búsqueda, se deberá mostrar un mensaje indicando que no fueron encontrados recibos para la búsqueda.

# **4 Especificación de caso de uso: imprimir recibo existente**

# **4.1 Descripción**

Este caso de uso tiene como objetivo especificar el escenario en el que el tesorero o auxiliar de tesorero imprimirá un recibo generado anteriormente.

## **Actores**

- o Tesorero
- o Auxiliar de tesorero

# **Flujo de eventos**

- o **Flujo principal**
	- Iniciar sesión
	- **Imarce 19 anos de 19 anos 19 anos 19 anos 19 anos 19 anos 19 anos 19 anos 19 anos 19 anos 19 anos 19 anos 19 a**
	- **Ingresar al apartado de imprimir recibo**
	- **Seleccionar el tipo de búsqueda que se requiere**
	- Ingresar el número de recibo a anular [FA 1] [FA 2] [FA 3]
	- Guardar la anulación del recibo

## o **Flujos alternos**

 *Flujo alterno 1 – Tipo de búsqueda por fecha y cliente* El tipo de búsqueda no es por número de recibo, se deberá seleccionar la fecha, luego ingresar el ID del cliente.

 *Flujo alterno 2 – Tipo de búsqueda por fecha y usuario* El tipo de búsqueda no es por número de recibo, se deberá seleccionar la fecha, luego ingresar el ID del usuario.

#### *Flujo alterno 3 – Recibo no encontrado*

No se encontró ningún recibo para la búsqueda, se deberá mostrar un mensaje indicando que no fueron encontrados recibos para la búsqueda.

# **5 Especificación de caso de uso: generación de cierre diario**

## **5.1 Descripción**

Este caso de uso tiene como objetivo especificar el escenario en el que el tesorero, generará el cierre diario de la subunidad a la que pertenece.

## **Actores**

o Tesorero

## **Flujo de Eventos**

- o **Flujo principal**
	- Iniciar sesión
	- Ingresar a la página de cierre diario
	- Seleccionar el día de generación de cierre
	- Ingresar las boletas de pago pagadas por el cierre diario
	- Generar el cierre diario [FA 1] [FA 2]
	- Imprimir el cierre diario

#### o **Flujos alternos**

 *Flujo alterno 1 – No se realizaron movimientos en el día* No se realizaron movimientos en el día seleccionado, se deberá mostrar un mensaje de error indicando que no se registraron movimientos en el día.

# *Flujo alterno 2 – El total del cierre diario no coincide con el cuadre diario*

El total de las boletas no coincide con el cuadre diario, se deberá mostrar un mensaje de error indicando que el cierre no coincide con el cuadre.

# **6 Especificación de caso de uso: impresión de cierre diario existente**

# **6.1 Descripción**

Este caso de uso tiene como objetivo especificar el escenario en el que el tesorero o auxiliar de tesorero, imprimirá un cierre diario existente.

## **Actores**

- o Tesorero
- o Auxiliar de tesorero

## **Flujo de eventos**

- o **Flujo Principal**
	- Iniciar sesión
	- Ingresar a la página de cierre diario
	- Seleccionar el día de generación de cierre
	- Buscar el cierre diario [FA 1]
	- Imprimir el cierre diario

#### o **Flujos alternos**

 *Flujo alterno 1 – No se realizaron movimientos en el día* No se realizaron movimientos en el día seleccionado, se deberá mostrar un mensaje de error indicando que no se registraron movimientos en el día.

# **7 Especificación de caso de uso: generar arqueo de caja diario por usuario**

# **7.1 Descripción**

Este caso de uso tiene como objetivo, especificar el escenario en el que el auxiliar de tesorero generará el arqueo de caja diario.

## **Actores**

o Auxiliar de tesorero

## **Flujo de eventos**

## o **Flujo principal**

- **Iniciar sesión**
- **Imarcesar a la página de arqueo de caja diario**
- Seleccionar el día de generación de arqueo de caja diario
- Ingresar las distintas denominaciones de monedas y billetes recibidos [FA 1]
- **Ingresar los distintos cheques recibidos**
- Calcular el total del arqueo diario
- Generar el arqueo diario
- **Mostrar el detalle del arqueo diario**
- Imprimir el arqueo diario

#### o **Flujos alternos**

- *Flujo alterno 1 – No se realizaron movimientos en el día* No se realizaron movimientos en el día seleccionado, se deberá mostrar un mensaje de error indicando que no se registraron movimientos en el día.
- *Flujo alterno 2 – El total del cierre diario no coincide con el cuadre diario*

El Total de las cuadre diario no coincide con el total de recibos ingresados, se deberá mostrar un mensaje de error indicando que el cuadre no coincide con el total de cheques.

# **8 Especificación de caso de uso: Impresión de Arqueo Diario Existente**

## **8.1 Descripción**

Este caso de uso tiene como objetivo especificar el escenario en el que el tesorero o auxiliar de tesorero, imprimirá un arqueo diario existente.

### **Actores**

- o Tesorero
- o Auxiliar de tesorero

### **Flujo de eventos**

- o **Flujo principal**
	- **Iniciar sesión**
	- **Ingresar a la página de arqueo diario**
	- Seleccionar el día de generación de arqueo
	- **Imarta de la contranta de la contranta de la contranta de la contranta de la contranta de la contranta de la contra**
	- Buscar el arqueo diario [FA 1]
	- Imprimir el arqueo diario

#### o **Flujos alternos**

*Flujo alterno 1 – No se realizaron movimientos en el día*

No se realizaron arqueos en el día seleccionado, se deberá mostrar un mensaje de error indicando que no se generó arqueo en el día.

# **9 Especificación de caso de uso: anulación de arqueo diario existente**

## **9.1 Descripción**

Este caso de uso tiene como objetivo especificar el escenario en el que el tesorero anulará un arqueo diario existente.

### **Actores**

o Tesorero

## **Flujo de eventos**

#### o **Flujo principal**

- **Iniciar sesión**
- **Ingresar a la página de arqueo diario**
- Seleccionar el día de generación de arqueo
- Ingresar el usuario que genero el arqueo diario
- Buscar el arqueo diario [FA 1]
- **Anular el arqueo diario**

#### o **Flujos alternos**

 *Flujo alterno 1 – No se realizaron movimientos en el día* No se realizaron arqueos en el día seleccionado, se deberá mostrar un mensaje de error indicando que no se generó arqueo en el día.

# **10 Especificación de caso de uso: generar arqueo diario de subunidad**

# **10.1Descripción**

Este caso de uso tiene como objetivo especificar el escenario en el que el tesorero generara el arqueo diario total de la subunidad

## **Actores**

o Tesorero

# **Flujo de Eventos**

#### o **Flujo principal**

- Iniciar sesión
- **Ingresar a la página de arqueo diario**
- Seleccionar el día de generación de arqueo
- Mostrar detalle de arqueo total [FA 1]
- Imprimir arqueo rotal

## o **Flujos alternos**

## *Flujo alterno 1 – No se ingresaron arqueos en el día*

No se realizaron arqueos en el día seleccionado, se deberá mostrar un mensaje de error indicando que no se generó arqueo en el día.